*Instrukcja w formie elektronicznej wydana zosta³a zgodnie z zasadami zawartymi w dokumencie "Zasady i warunki* korzystania zinstrukcji obsługi produktów firmy Nokia, 7 czerwcza, 1998 r." ("Nokia User's Guides Terms and Con*ditions, 7th June, 1998".)*

# **Instrukcja obsługi**

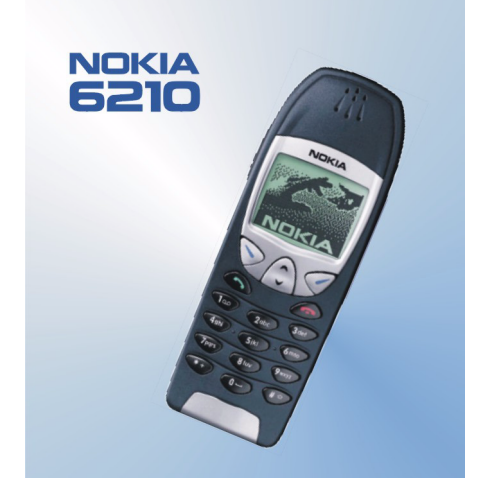

**9352432Wydanie 2** Copyright © Nokia Mobile Phones 2000.Wszelkie prawa zastrze¿one.

Reprodukcja, przekazywanie, dystrybucja oraz przechowywanie tego dokumentu w jakiejkolwiek formie bez uprzedniej pisemnej zgody firmy Nokia sa zabronione.

Nazwy Nokia i Nokia Connecting People są zarejestrowanymi znakami towarowymi firmy Nokia Corporation. Wspomniane w niniejszej instrukcji nazwy innych produktów i firm mogą być znakami towarowymi lub nazwami handlowymi ich właścicieli.

Nokia tune jest znakiem towarowym firmy Nokia Corporation.

US Patent No 5818437 and other pending patents. T9 text input software Copyright (C) 1997-2000. Tegic Communications, Inc. All rights reserved.

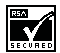

Includes RSA BSAFE cryptographic or security protocol software from RSA Security.

Firma Nokia promuje politykê nieustannego rozwoju. Firma Nokia zastrzega sobie prawo do wprowadzania zmian i usprawnieñ we wszelkich produktach opisanych w tym dokumencie bez uprzedniego powiadomienia.

W żadnych okolicznościach firma Nokia nie ponosi odpowiedzialności za jakąkolwiek utratę danych lub zysków czy też za wszelkie szczególne, przypadkowe, wynikowe lub pośrednie szkody spowodowane w dowolny sposób.

Zawartość tego dokumentu przedstawiona jest "tak jak jest — as is". Nie udziela się jakichkolwiek gwarancji, zarówno wyraźnych jak i dorozumianych, właczając w to, lecz nie ograniczając tego do, jakichkolwiek dorozumianych gwarancji użyteczności handlowej lub przydatności do określonego celu, chyba że takowe wymagane są przez przepisy prawa. Firma Nokia zastrzega sobie prawo do dokonywania zmian w tym dokumencie lub wycofania go w dowolnym czasie bez uprzedniego powiadomienia.

Dostepność poszczególnych produktów może się różnić w zależności od regionu. Szczegóły można uzyskać u najbliższego sprzedawcy firmy Nokia.

<span id="page-2-0"></span>Szybko i łatwo<br>Cieszymy się, że wybrałeś właśnie ten telefon! Podane tu w skrócie wskazówki ułatwią ci efektywne<br>korzystanie z telefonu. Więcej szczegółowych informacji znajdziesz na dalszych stronach niniejszej<br>instrukcji

# ■ Pierwsze połączenie

Zanim nawiążesz pierwsze połączenie, zapoznaj się z treścią punktu [Przygotowanie do pracy](#page-22-0), na stronie [23](#page-22-0), aby dowiedzieć się:

- jak włożyć kartę SIM,
- $\bullet \;\;$  jak zainstalować i naładować baterię telefonu,
- i jak włączyć telefon.
- 1. Wprowadź numer kierunkowy, numer telefonu i naciśnij  $\bullet$ .
- 2. Aby zakończyć połączenie, naciśnij ...

# ■ Obsługa telefonu

## **Nawi±zywanie po³±czeñ**

Wprowadź numer kierunkowy, numer telefonu i naciśnij  $\bullet$ 

## **Odbieranie połączeń**

Naciśnij **.** 

Szakończenie rozmowy lub odmowa przyjęcia połączenia<br>
Naciśnij ← Alexisnij ← Alexistij ← Alexistij ← Alexistij ← Alexistij ← Alexistici w słuchawce<br>
Ustaw głośność przyciskami z boku telefonu.<br>
Ponowne wywołanie ostatnio  $\land$ , aby przejść do żądanego numeru, po czym naciśnij  $\bullet$ .

## **£±czenie siê z poczt± g³osow±**

Naciśnij i przytrzymaj  $\bullet$ . Gdy pojawi się żadanie podania numeru poczty głosowej, wprowadź ten numer i naciśnij OK.

## **Wybieranie g³osowe**

Najpierw musisz dodać znak głosowy do numeru telefonu abonenta (patrz Wybieranie głosowe, na stronie [41](#page-40-0)). Gdy już to zrobisz, naciśnij i przytrzymaj Spis tel., po czym wyraźnie wypowiedz znak głosowy, aby w ten sposób nawiązać połaczenie.

## ■ **Pos³ugiwanie siê spisem telefonów**

## **Szybki zapis**

Wprowadź numer telefonu i naciśnij Opcje. Przejdź do pozycji *Zapisz*, wprowadź opis (nazwę) i naci¶nij **OK**.

**Szybkie szukanie**<br>
W trybie gotowości naciśnij √, wprowadź pierwszą literę opisu i użyj √ lub ∧, aby wskazać<br>
żądany opis.<br>
■ **Jak wejść do menu**<br>
Wejście do menu

Naciśnij Menu, użyj l<sup>√</sup> lub ∧, aby przejść do żądanej funkcji menu, po czym naciśnij Wybierz.

## Wyjście z menu

Naciśnij (aby opuścić menu funkcji i powrócić do trybu gotowości, nie dokonując przy tym zmian w ustawieniach.

## ■ **Inne wa¿ne funkcje**

## **Blokowanie / Odblokowywanie klawiatury**

Naciśnij Menu, a następnie (przed upływem 2 sekund). Naciśnij Odblokuj, po czym naciśnij  $\left( \frac{1}{2} \right)$ 

## **Szybkie wyjście**

Naciśnij  $\bullet$ , aby wyjść z dowolnej funkcji i wrócić do trybu gotowości.

 $\boldsymbol{6}$ 

# <span id="page-5-0"></span>Spis treści

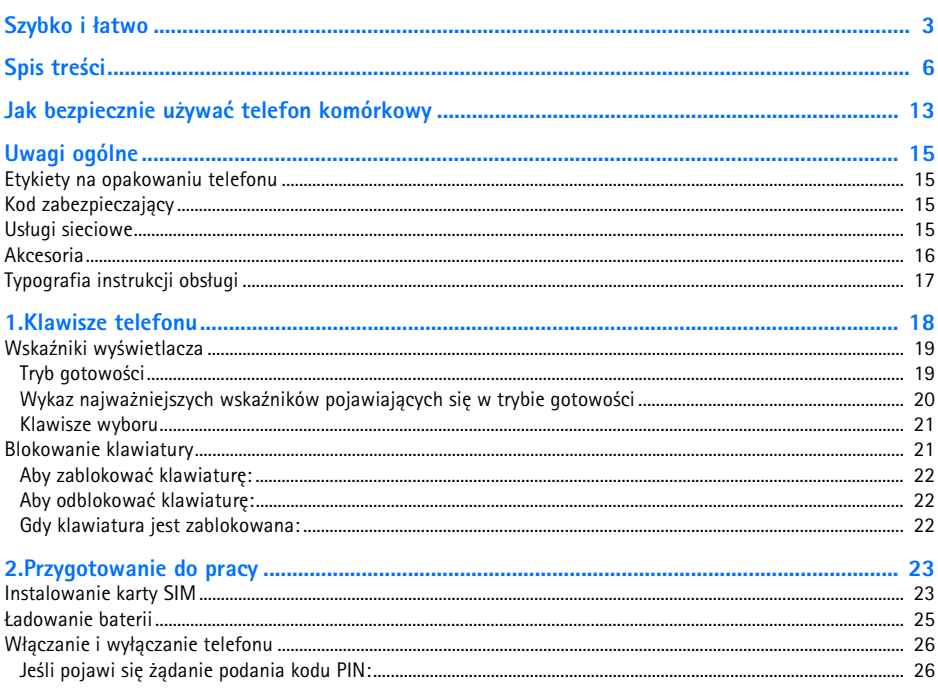

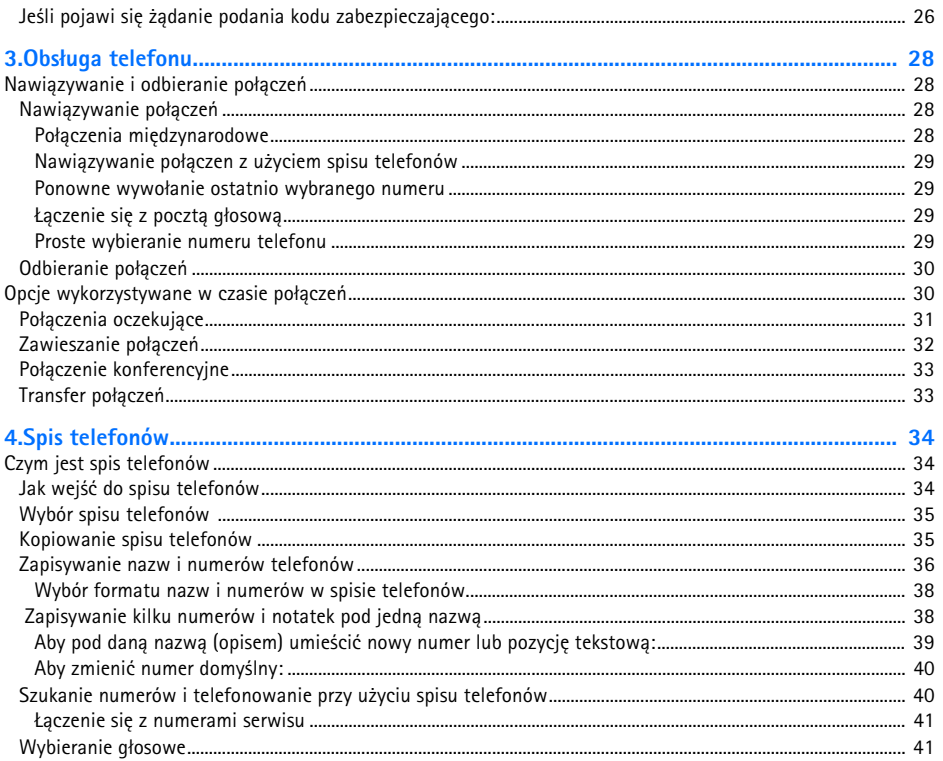

 $\overline{7}$ 

Spis treści

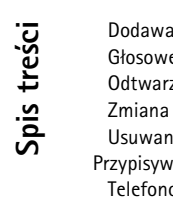

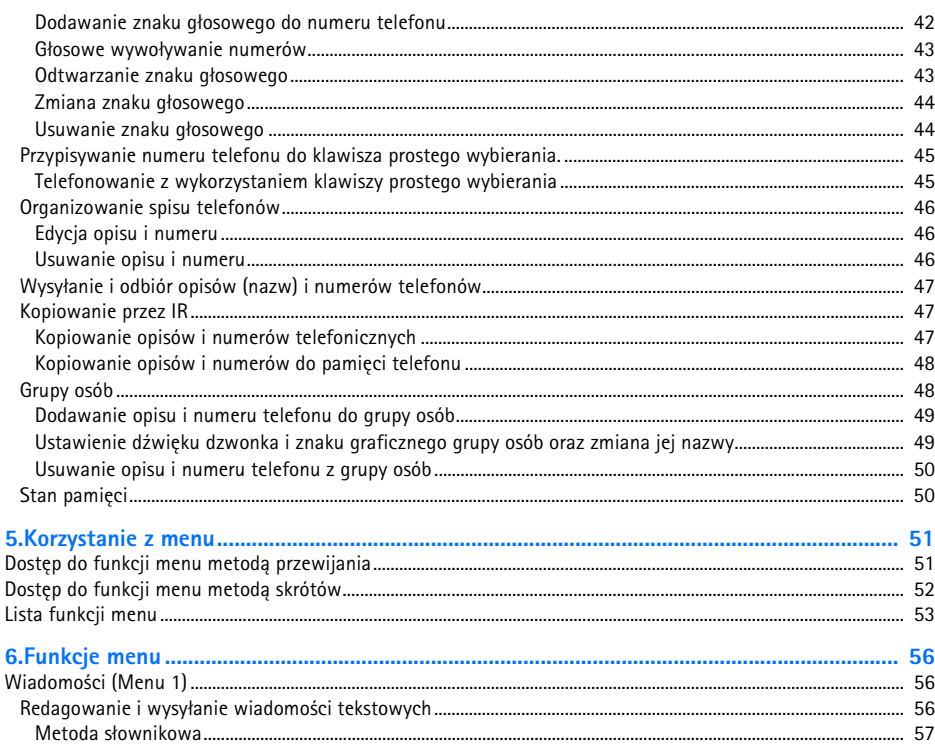

 $\sim$ 

©2000 Nokia Mobile Phones. All rights reserved.

 $\bf 8$ 

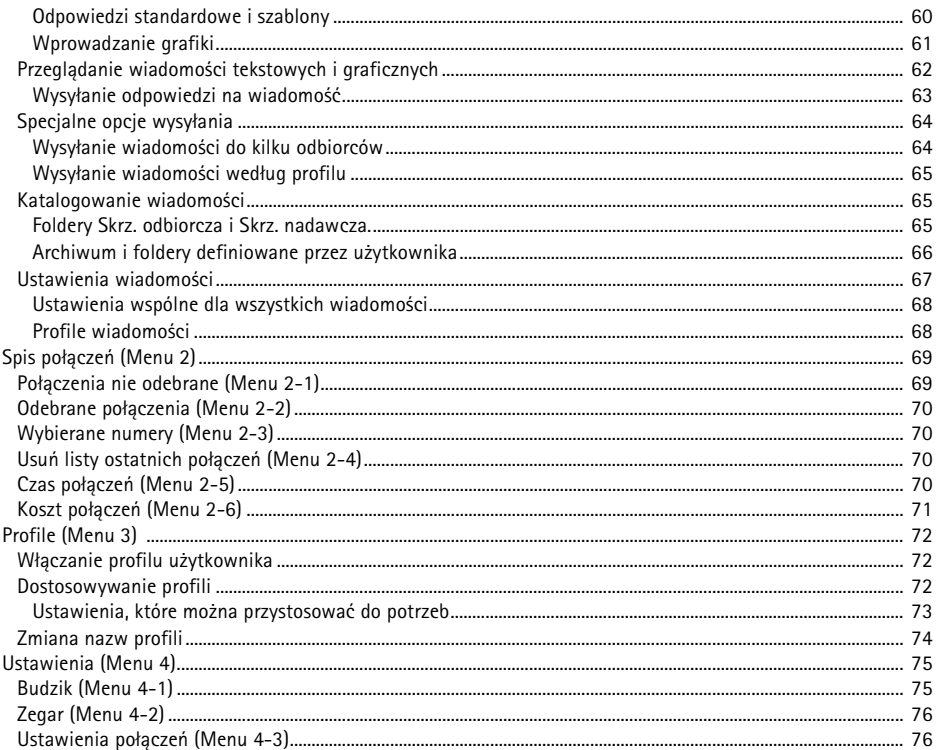

9

Spis treści

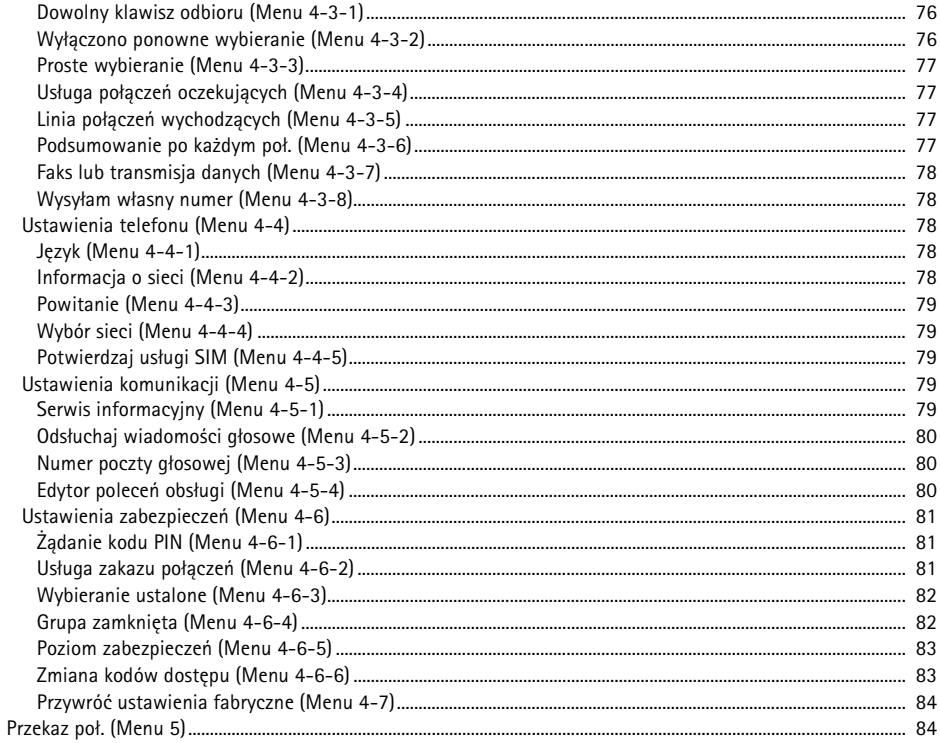

 $10\,$ 

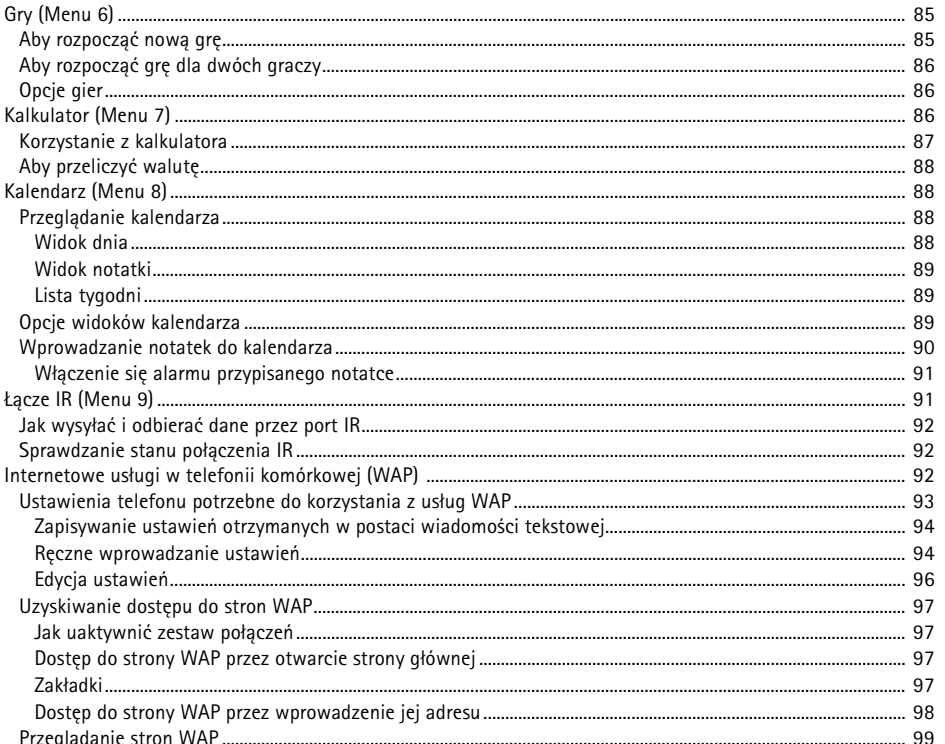

Spis treści

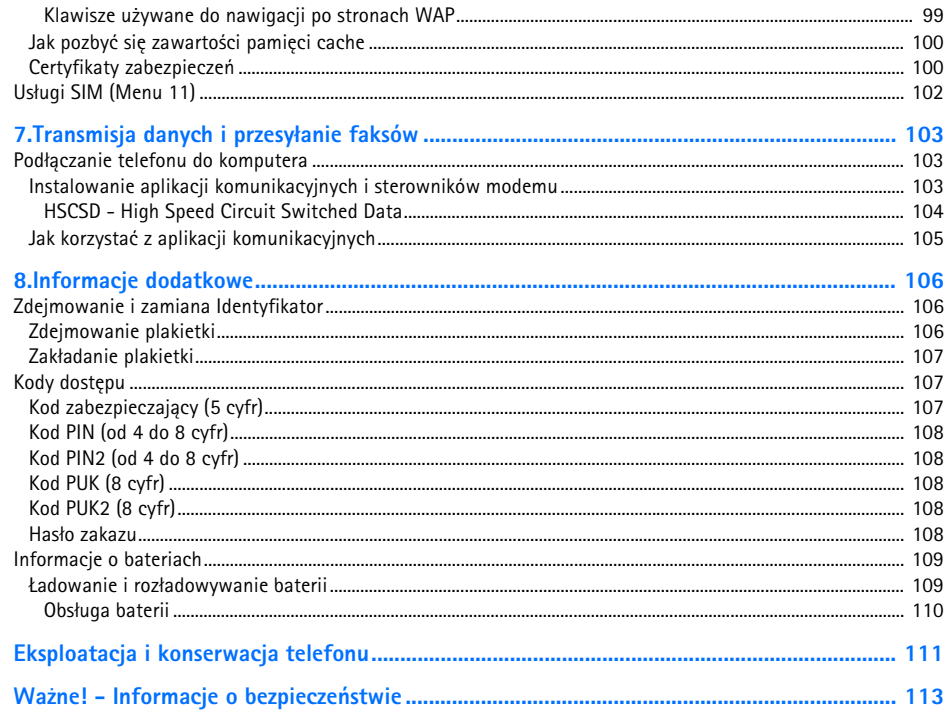

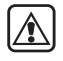

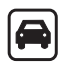

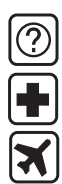

<span id="page-12-0"></span>**Solution School School Example 22**<br>
Transpoznaj się z poniższymi wskazówkami. Nieprzestrzeganie zaleceń może być niebezpieczne lub<br>
niezgodne z prawem. Szczególowe informacje znajdziesz na dalszych stronach tej instrukcji

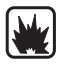

ograniczenia i zastosuj się do obowiązujących przepisów.

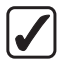

**UŻYWAJ TELEFONU Z ROZWAGA** 

Rozmawiając, trzymaj telefon przy uchu. Unikaj dotykania anteny.

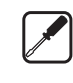

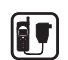

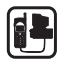

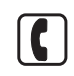

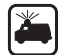

MORZYSTAJ Z POMOCY FACHOWCÓW<br>
Instalacje i naprawy zlecaj wyłącznie wykwalifikowanym specjalistom.<br>
BATERIE I AKCESORIA<br>
Używaj wyłącznie Europa zawierdzonych przez producenta telefonu. Nie podłączaj<br>
Używaj wyłącznie bare

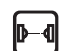

Nie kieruj wiązki promieniowania podczerwonego (IR) w stronę oczu. Nie dopuszczaj do zakłóceń pracy innych urządzeń wykorzystujących promieniowanie podczerwone.

<span id="page-14-0"></span>**Uwagi ogólne Magi ogólne**<br>
Rozdział ten zawiera ogólne informacje o nowym telefonie firmy Nokia oraz krótki opis instrukcji obsługi.<br>
Obsługi.<br>
S

# <span id="page-14-1"></span>■ **Etykiety na opakowaniu telefonu**

Etykiety te zawierają informacje ważne dla serwisu i usług gwarancyjnych.

Etykietę  $\overline{B}$  przyklej do strony 2 niniejszej instrukcji.

Etykietę z hasłami "ITEM" i "IMEI" przyklej do formularza Zaproszenie do Klubu Nokia, który znajdziesz w opakowaniu telefonu.

# <span id="page-14-2"></span>■ Kod zabezpieczający

Fabryczne ustawiony kod zabezpieczający jest ciągiem cyfr 12345. Aby zapobiec korzystaniu z telefonu przez osoby trzecie, kod ten powinieneś zmienić, korzystając w tym celu z menu Ustawienia (patrz [Poziom zabezpieczeñ \(Menu 4-6-5\)](#page-82-0), na stronie [83](#page-82-0) oraz [Zmiana kodów dostêpu \(Menu 4-6-6\)](#page-82-1), na stronie [83](#page-82-1). Nowy kod trzymaj w sekrecie i w miejscu bezpiecznym, innym niż telefon.

# <span id="page-14-3"></span>■ Usługi sieciowe

Opisany w tej instrukcji telefon bezprzewodowy został zatwierdzony do użytku w sieciach GSM900, GSM1800 i EGSM900.

Pamietaj, że możliwość korzystania z dwóch pasm przenoszenia zależy od rodzaju sieci. Od operatora sieci dowiesz się, czy możesz korzystać z obu pasm przenoszenia.

Szereg funkcji omówionych w tym poradniku określa się wspólną nazwą 'Usługi sieciowe'. Są to<br>wyspecjalizowane usługi, świadczone przez operatorów sieci komórkowych. Abyś mógł z nich<br>korzystać, musisz najpierw wykupić abona

<span id="page-15-0"></span>Do zasilania telefonu można wykorzystać nastepujące, zatwierdzone przez producenta i dostępne na rynku baterie: BLS-2N i BLS-4 typu

Li-Ion, BMS-2S i BMS-2V typu NiMH oraz BPS-1 typu Li-Polymer.

Aparat ten jest przeznaczony do pracy z nastepującymi źródłami zasilania (ładowarkami): ACP-7, ACP-8, ACP-9 i LCH-9. Korzystanie z innych źródeł zasilania spowoduje unieważnienie gwarancji. Może się ponadto okazać niebezpieczne.

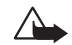

**Ostrzeżenie!** Używaj wyłacznie baterii, ładowarek i innych akcesoriów zatwierdzonych przez producenta telefonu. Stosowanie urządzeń innego typu unieważni gwarancję telefonu. Może to być również niebezpieczne dla użytkownika.

Skontaktuj się z dealerem, jeśli chcesz wiedzieć więcej o zatwierdzonych do użytku akcesoriach.

Gdy odłączasz przewód zasilający dowolne urządzenie elektryczne, zawsze chwytaj za wtyczkê - nigdy za przewód.

<span id="page-16-0"></span>Il **Typografia instrukcji obsługi**<br>Teksty pojawiające się na wyświetlaczu wyróżnione są tu kursywą, na przykład Dzwoni do.<br>Teksty powiązane z funkcjami klawiszy wyboru wyróżnione są drukiem pogrubionym, na przykład<br>Odbierz

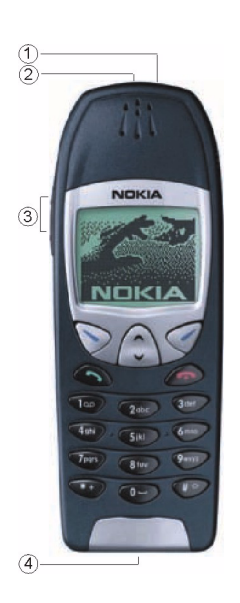

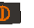

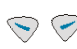

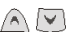

<span id="page-17-0"></span>**1. Klawisze telefonu**<br>
Do obsługi telefonu służą niżej opisane klawisze.<br> **1. Klawisz telefonu służą** niżej opisane klawisze.<br> **1. Klawisz wyłącznika:** Służy do włączania i wyłącznika: Służy do włączania i wyłączania tele naciśnięcie tego klawisza spowoduje wyświetlenie listy profili. Gdy korzysta się ze spisu telefonów lub innej funkcji menu, wówczas krótkie naciśnięcie wyłacznika spowoduje, że na 15 sekund włączy się podświetlenie wyświetlacza.

- Klawisze wyboru: Każdy z tych klawiszy działa zgodnie z opisem, który pojawia się na wyświetlaczu bezpośrednio nad klawiszem, jak to ma miejsce np. w poleceniu **Wybierz** lub **OK**.
- Klawisze przewijania: Klawisze te służą do przeglądania numerów telefonicznych, ich opisów (nazw), pozycji menu i opcji ustawieñ.
- Służy do wybierania numerów i odbierania telefonów. W trybie gotowości pokazuje ostatnio wybrany numer.

©2000 Nokia Mobile Phones. All rights reserved.

**18**

- 1. Klawisz wyłącznika
- 2. Port na podczerwieñ (IR)
- 3. Klawisze regulacji głośności
- 4. Złącza do urządzeń zewnętrznych

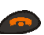

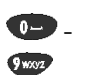

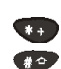

Służy do zakończenia lub odmowy przyjęcia połączenia. Służy też do wyjścia z dowolnej funkcji w dowolnym momencie.

Służy do wprowadzania cyfr i innych znaków.

 $\Box$ <sup>00</sup> naciśnięty i przytrzymany wywołuje numer poczty głosowej.

W różnych funkcjach używane do różnych celów.

Klawisze regulacji głośności: Górny klawisz zwiększa, a dolny zmniejsza głośność w słuchawce.

## <span id="page-18-0"></span>■ **Wska¼niki wy¶wietlacza**

Wskaźniki wyświetlacza i ikony informują o trybach pracy telefonu.

## <span id="page-18-1"></span>**Tryb gotowości**

Opisane niżej wskaźniki pojawiają się, gdy telefon znajduje się w trybie gotowości, a jego użytkownik nie wprowadził na wyświetlacz żadnych znaków. O takim wyświetlaczu mówi się, że jest w trybie gotowości lub że jest pusty.

## **xxxxxxx**

Wskazuje sieć komórkową, z której telefon korzysta w danej chwili.

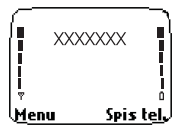

- T Wskazuje moc sygnału sieci komórkowej w miejscu korzystania z telefonu. Im dłuższy pasek,<br>
tym silniejszy sygnał.<br> **D** Informuje o stanie naładowania baterii. Im dłuższy pasek, tym bateria jest bardziej<br> **D** Informuje o
	-

<span id="page-19-0"></span>pojawić się jedna lub kilka spośród niżej wymienionych ikon:

- Informuje, że otrzymałeś jedną lub kilka wiadomości tekstowych bądź graficznych. (Patrz  $\triangleright$ Wiadomości (Menu 1), na stronie [56\)](#page-55-1).
- Informuje, że otrzymałeś jedną lub kilka wiadomości głosowych. (Patrz Wiadomości (Menu 1),  $\infty$ na stronie [56](#page-55-1)).
- Oznacza, że telefon przychodzące połączenia nie będą sygnalizowane dźwiękiem. (Patrz  $\Delta$ [Profile \(Menu 3\)](#page-71-0), na stronie [72](#page-71-0)).
- Informuje, ¿e klawiatura telefonu jest zablokowana. (Patrz [Blokowanie klawiatury](#page-20-1), na stronie  $\sim$ [21](#page-20-1)).
- Oznacza, że budzik jest *Włączony* . (Patrz [Budzik \(Menu 4-1\)](#page-74-1), na stronie [75](#page-74-1)).  $\bullet$
- Informuje, że właczona jest opcja przekazywania wszystkich połączeń. (Patrz Przekaz poł. ᅺ [\(Menu 5\)](#page-83-1), na stronie [84](#page-83-1)).
- $\mathbf{r}$ Oznacza ograniczenie połączeń do zamkniętej grupy abonentów (usługa sieciowa). (Patrz [Grupa zamkniêta \(Menu 4-6-4\)](#page-81-1), na stronie [82\)](#page-81-1).
- **20**©2000 Nokia Mobile Phones. All rights reserved.

<span id="page-20-0"></span>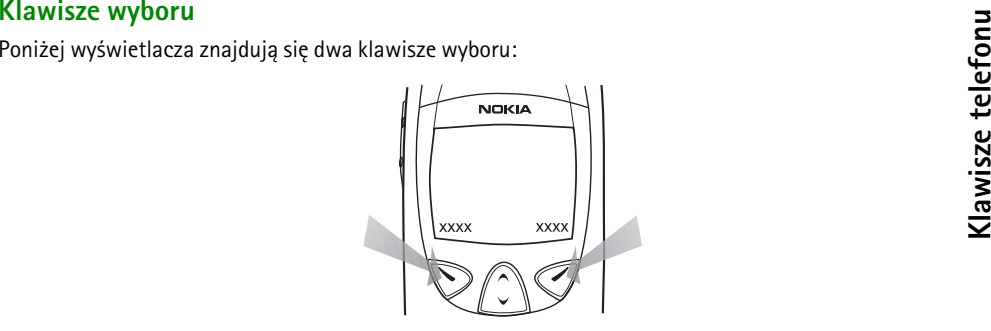

Funkcje tych klawiszy zmieniają się stosownie do wyświetlanego nad nimi tekstu. Jeśli np. powyżei klawisza <sub>pojawi się słowo Menu, wtedy naciśnięcie tego klawisza otworzy dostęp do funkcji menu.</sub> Analogicznie, w wyniku naciśnięcia klawisza **⊘** pod tekstem Spis tel. uzyska się dostęp do funkcji spisu telefonów. Naciśniecie i przytrzymanie Spis tel. uaktywni funkcje wybierania głosowego. W niniejszej instrukcji klawisze wyboru wyróżnione są pogrubionym tekstem objaśniającym.

# <span id="page-20-1"></span>**Blokowanie klawiatury**

Blokowanie klawiatury zapobiega przypadkowym naciśnięciom klawiszy, które mogą się zdarzyć, gdy telefon noszony jest np. w kieszeni lub torebce.

<span id="page-21-0"></span>**Eliptary Subolokować klawiaturę:**<br>
W trybie gotowości naciśnij Menu, a następnie (przed upływem dwóch<br>
sekund) naciśnij **(† )**.<br>
O tym, że klawiatura jest zablokowana informuje symbol **—O**<br>
widoczny w górnej części wyświe

<span id="page-21-1"></span>Naciśnij Odblokuj, po czym naciśnij  $\Box$ .

## <span id="page-21-2"></span>**Gdy klawiatura jest zablokowana:**

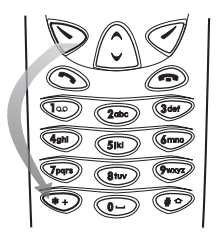

Aby odebrać połączenie, naciśnij . Aby zakończyć połączenie lub odmówić jego przyjęcia, naciśnij  $\bullet$ . W trakcie trwania połączenia wszystkie funkcje telefonu działają normalnie.

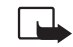

Uwaga: Gdy funkcja blokowania klawiatury jest włączona, można uzyskać jedynie połączenie z zaprogramowanym numerem alarmowym (np. 112 lub inny urzędowy numer alarmowy).

Wprowadź numer alarmowy i naciśnij  $\bigodot$ . Numer alarmowy pojawi się na wyświetlaczu dopiero po wprowadzeniu jego ostatniej cyfry.

## <span id="page-22-1"></span>■ **Instalowanie karty SIM**

- •Wszystkie miniaturowe karty SIM należy przechowywać w miejscu niedostępnym dla małych dzieci.
- <span id="page-22-0"></span>**Przygotowanie do pracy<br>
Instalowanie karty SIM<br>
• Wszystkie miniaturowe karty SIM należy przechowywać w miejscu niedostępnym dla małych<br>
• Karta SIM i jej złącza mogą zostać łatwo uszkodzone przez porysowanie lub pogięcie** •Karta SIM i jej złącza mogą zostać łatwo uszkodzone przez porysowanie lub pogięcie. Zaleca się więc szczególną ostrożność przy wkładaniu i wyjmowaniu karty SIM.
- •Zanim przystąpisz do instalacji karty SIM, koniecznie wyłącz telefon i wyjmij baterię.
- 1. Odwróć telefon i naciśnij przycisk zwalniający (1.). Wyjmij baterię <sup>z</sup> telefonu (2.).

2. Zwolnij uchwyt karty SIM przesuwając go na prawo.

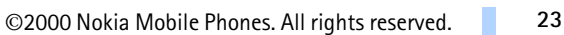

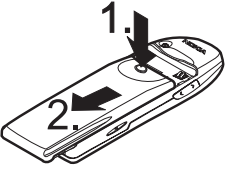

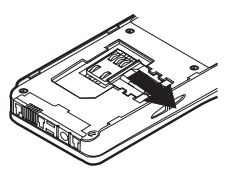

- 
- <sup>2</sup><br>3. Włóż kartę SIM tak, aby jej ścięty róg znalazł się na spodzie po<br>prawej stronie, a złote złącza skierowane były do dołu.<br>**4. Przesuń uchwyt w lewo, aby zabezpieczyć** właściwe położenie<br>karty.<br>**4. Przesuń uchwyt w le** 
	- 5. Umieść baterię z tyłu telefonu i przesuwaj ją do góry, aż zatrzaśnie się na swoim miejscu.

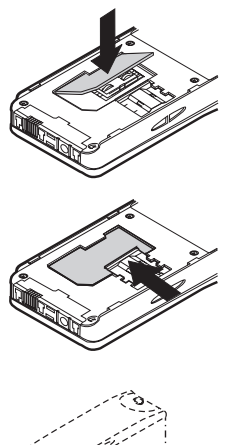

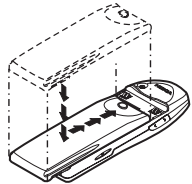

<span id="page-24-0"></span>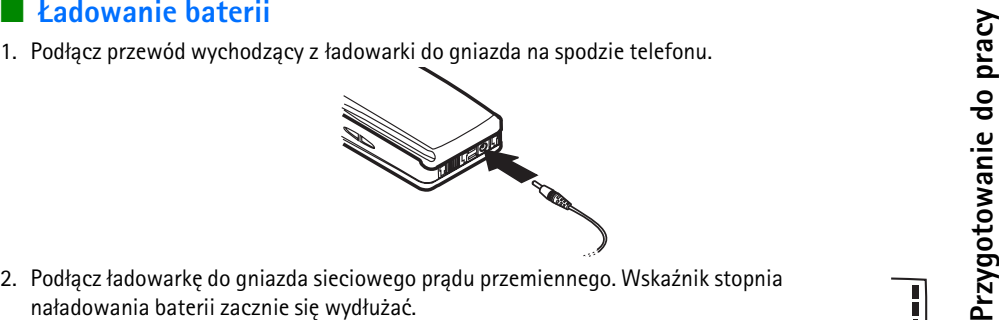

Jeśli telefon jest włączony, pojawiać się będzie na krótko komunikat *Łoduje*. W trakcie ładowania baterii można korzystać z telefonu.

Jeśli bateria była całkowicie rozładowana, może upłynąć kilka minut, zanim pojawi się wskaźnik ładowania i będzie można korzystać z telefonu.

Czas ładowania zależy od rodzaju baterii i typu ładowarki. Na przykład ładowanie baterii BLS-2N ładowarką ACP-8 trwa około 2 godziny.

- 3. Oznaka naładowania baterii jest zatrzymanie się paska wskaźnika ładowania i pojawienie się na krótko komunikatu *Bateria pełna* (jeśli telefon jest włączony).
- 4. Odłącz ładowarkę najpierw od gniazda sieciowego, a następnie od złącza telefonu.

Pojawienie się komunikatu *Nie łoduje* oznacza przerwanie procesu ładowania. W takiej sytuacji odłacz ładowarkę, aby po chwili podłączyć ją ponownie i wznowić ładowanie. Jeśli ta próba zawiedzie, skontaktuj się z dealerem.

<span id="page-25-0"></span>

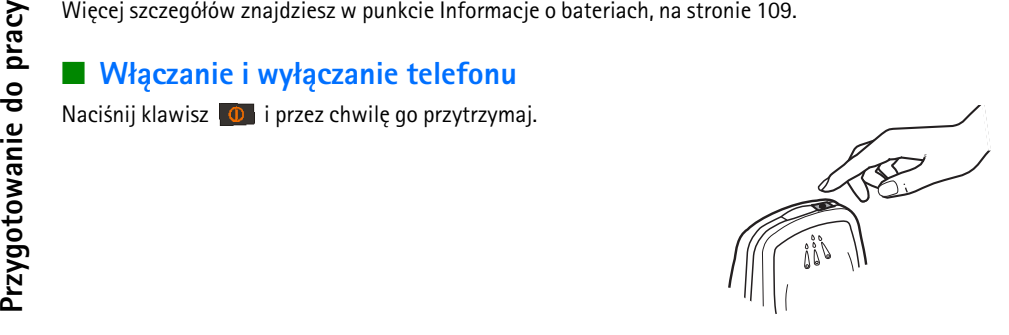

## <span id="page-25-1"></span>Jeśli pojawi się żądanie podania kodu PIN:

Kod PIN jest zwykle dostarczany wraz z kartą SIM.

• Wprowadź kod PIN (zamiast cyfr pojawią się gwiazdki \*\*\*\*) i naciśnij OK.

(Patrz punkt [Kody dostêpu](#page-106-1), na stronie [107](#page-106-1)).

## <span id="page-25-2"></span>Jeśli pojawi się żądanie podania kodu zabezpieczającego:

•Wprowadź kod zabezpieczający (zamiast cyfr pojawią się gwiazdki \*\*\*\*\*) i naciśnij OK. (Patrz Kody dostępu, na stronie [107](#page-106-1)).

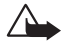

Ostrzeżenie! Nie włączaj telefonu w miejscach, w których korzystanie z telefonów bezprzewodowych jest zabronione lub może powodować zakłócenia radiowe bądź inne zagrożenia.

©2000 Nokia Mobile Phones. All rights reserved.

**26**

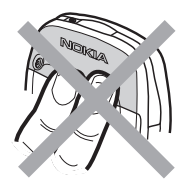

Uwaga: Telefon ma wbudowaną antenę. Unikaj niepotrzebnego kontaktu z<br>anteną włączonego telefonu (tak jak w przypadku każdego innego sprzętu<br>nadawczo-odbiorczego). Dotykanie anteny może niekorzystnie wpływać na<br>jakość połąc

# <span id="page-27-1"></span><span id="page-27-0"></span>**Obs³uga telefonu3. Obs³uga telefonu** ■ **Nawi±zywanie i odbieranie po³±czeñ Nawi±zywanie po³±czeñ** 1. Wprowad¼ numer telefonu poprzedzony numerem kierunkowym.

<span id="page-27-2"></span>

W trybie edycji numeru na wyświetlaczu użyj  $\triangledown$  lub  $\land$ , aby przesuwać kursor odpowiednio w lewo lub w prawo. Aby usunąć znak z lewej strony kursora, naciśnij Usuń.

- 2. Aby wywołać numer, naciśnii  $\bullet$ .
- 3. Aby się rozłączyć (lub zrezygnować z próby połączenia), naciśnij  $\sim$

**Gdy korzystasz z telefonu:** Trzymaj telefon tak, jak to robisz z ka¿dym innym telefonem.

**Uwaga:** Jeśli korzystasz z telefonu w układzie z zestawem samochodowym CARK-91, to przez podniesienie zewnętrznej słuchawki HSU-1 przełączysz się z trybu głośnomówiacego na tryb rozmowy prywatnej. Aby wrócić do trybu głośnomówiącego, najpierw naciśnij Opcje, a następnie, przed upływem 5 sekund, odłóż słuchawkę.

## <span id="page-27-3"></span>Połączenia międzynarodowe

**28**

- 1. Numer centrali międzynarodowej wprowadza się przez dwukrotne naciśnięcie  $\langle \cdot \rangle$  (znak + zastępuje międzynarodowy kod dostępu).
- 2. Wprowadź kolejno kod kraju, numer kierunkowy (bez cyfry 0) i numer telefonu.
- 3. Aby połaczyć się z tym numerem, naciśnij  $\bullet$ .
	- ©2000 Nokia Mobile Phones. All rights reserved.

- 
- 
- <span id="page-28-0"></span>Nawiązywanie połączen z użyciem spisu telefonów<br>1. Naciśnij Spis tel.<br>2. Przy podświetlonej opcji *Szukaj* naciśnij Wybierz.<br>3. Wprowadź pierwszą literę opisu (nazwy) i naciśnij Szukaj.<br>4. Użyj v lub (A), aby znaleźć żądan
- 
- 

<span id="page-28-1"></span>Telefon przechowuje w pamięci ostanie dziesięć numerów, z którymi się połączyłeś lub próbowałeś połączyć. Aby ponownie wybrać jeden z tych numerów:

- 1. W trybie gotowości naciśnij  $\bullet$ , aby otworzyć listę ostatnio wybieranych numerów.
- 2. Użyj  $\vee$  lub  $\wedge$ , aby znaleźć żądany numer lub opis (nazwę).

## <span id="page-28-2"></span>**£±czenie siê z poczt± g³osow±**

- 1. Naciśnij i przytrzymaj  $\blacktriangledown$ , gdy telefon znajduje się w trybie gotowości.
- 2. Gdy pojawi się żadanie podania numeru poczty głosowej, wprowadź ten numer i naciśnij OK. Numer poczty głosowej otrzymasz od operatora sieci komórkowej. O sposobie edycji tego numeru przeczytasz w punkcie Numer poczty głosowej (Menu 4-5-3), na stronie [80](#page-79-1).

## <span id="page-28-3"></span>**Proste wybieranie numeru telefonu**

Jeśli jakiś numer telefonu przypiszesz do określonego klawisza prostego wybierania ( $\circ$ ), do  $\circ$ będziesz mógł wybierać ten numer w jeden z następujących sposobów:

•Naciśnij odpowiedni klawisz prostego wybierania, po czym naciśnij  $\bullet$ .

• Jeśli funkcja *Proste wybieranie* jest włączona, tzn. ustawiona na *Tok*: Naciśnij odpowiedni klawisz<br>prostego wybierania (CD do CD) i przytrzymaj go do momentu uzyskania połączenia.<br>(Patrz Przypisywanie numeru telefonu

- <span id="page-29-0"></span>1. Aby odebrać połączenie, naciśnij  $\bullet$ .
- 2. Aby zakończyć połaczenie, naciśnij  $\Box$ .

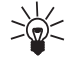

**30**

Wskazówka: Jeśli nie chcesz odebrać telefonu, naciśnij **do** 

Jeśli nie chcesz natychmiast odebrać ani też odmówić przyjecia połaczenia, ale chcesz wyciszyæ na chwilê d¼wiêk dzwonka, naci¶nij **Opcje**, po czym wybierz **Odbierz** lub **Odrzuæ**.

**Uwaga:** Jeśli funkcja *Przekazuj kiedy zajęte* jest aktywna (np. włączone jest przekazywanie na numer poczty głosowej), odmowa przyjęcia połączenia spowoduje jego przekazanie na wskazany numer. (Patrz Przekaz poł. (Menu 5), na stronie [84](#page-83-1)).

## <span id="page-29-1"></span>■ Opcje wykorzystywane w czasie połączeń

Telefon ma szereg funkcji, z których można korzystać w czasie trwania połaczenia. Wiele z tych funkcji to tzw. usługi sieciowe.

Jeśli w trakcie trwania połączenia naciśniesz Opcje, wówczas dostępne staną się wszystkie lub niektóre z następujących funkcji:

<u>● *Zawieś* lub *Wznów* (połączenie można zawiesić, a zawieszone – wznowić)</u>

- 
- *Nowe połącz*. (pozwala nawiązać nowe połączenia w trakcie trwania innego)<br>
 *Wyślij DTMF* (aby przesłać zapisane w spisie telefonów lub wprowadzone ręcznie łańcuchy<br>
sygnałów tonowych, takie jak np. hasła lub numery ko
- 
- 
- 
- *Wyłgcz mikrof.* (pozwala wyłączyć mikrofon telefonu)
- •*Zamień* (pozwala przełączać się między rozmową aktywną i zawieszoną)
- •Przełgcz (możliwość związania połączenia zawieszonego z aktywnym i wyłączenia się samemu z obu połaczeń)

## <span id="page-30-0"></span>Połączenia oczekujące

Ta usługa sieciowa pozwala odbierać połączenia przychodzące w czasie trwania rozmowy telefonicznej, jeśli tylko uaktywniona jest *Usługa połgczeń oczekujgcych* (Menu 4-3-4).

- 1. Naciśnij Odbierz lub **. Pierwsze połączenie zostanie zawieszone.**
- 2. Aby przełączać się z jednej rozmowy na drugą, naciskaj Zamień lub **. 2.**
- 3.  $\bar{z}$ eby zakończyć aktywne połaczenie, naciśnii  $\sim$  Jeśli chcesz zakończyć iednocześnie oba połączenia, naciśnij Opcje, przejdź do pozycji Koniec wsz. i naciśnij OK.

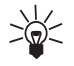

Wskazówka: Jeśli nie chcesz odebrać połączenia, możesz je zignorować lub odmówić przyjęcia. Aby odmówić przyjęcia połączenia, naciśnij Opcje, przejdź do pozycji Odrzući naciśnij OK. Przy włączonej opcji *Przekazuj kiedy zajęte* (Menu 5-2), połączenie odrzucone zostanie przekazane.

<span id="page-31-0"></span>**Zawieszanie połączeń**<br>
Ta usługa sieciowa pozwala nawiązać nowe połączenie w czasie trwania rozmowy telefonicznej.<br>
1. Naciśnij Zawieś. Pierwsze połączenie zostanie zawieszone.<br>
2. Nawiąż drugie połączenie.<br>
3. Aby przełą

- 
- 
- 

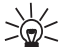

**Wskazówka:** Aktywne połączenie możesz też wyciszyć na chwilę. Naciśnij Opcje, użyj ∑ lub  $\land$ , aby przejść do pozycji *Wyłgcz mikrof.*. Jeśli chcesz wznowić wyciszoną rozmowe, naci¶nij **Mikrofon**.

- 
- 
- <span id="page-32-0"></span>Połączenie konferencyjne<br>Ta usługa sieciowa pozwala sześciu osobom uczestniczyć w tzw. połączeniu konferencyjnym.<br>1. Połącz się z pierwszym uczestnikiem.<br>2. Naciśnij Opcje, przejdź do pozycji Nowe połącz. i naciśnij Wybier
- 4. Aby wprowadzić kolejnego uczestnika konferencji, powtórz kroki 2 i 3.
- 5. Żeby móc prywatnie porozmawiać z jednym z uczestników:
	- Nac i¶nij **Opcje**, przejd¼ do pozycji *Oddziel*, naci¶nij **Wybierz**, po czym wska¿ danego uczestnika i naciśnij OK. Po zakończeniu prywatnej rozmowy wróć do połaczenia konferencyjnego w sposób opisany w kroku 3.
- 6. Aby zakończyć połączenie konferencyjne, naciśnij  $\bullet$ .

## <span id="page-32-1"></span>**Transfer połączeń**

W przypadku dwóch połączeń, z których jedno jest aktywne a drugie zawieszone, usługa ta pozwala utworzyć połączenie między dwoma abonentami i samemu wyłączyć się z rozmowy.

<span id="page-33-1"></span><span id="page-33-0"></span>4. Spis telefonów<br>
– Czym jest spis telefonów<br>
– Czym jest spis telefonów<br>
– Numery telefonów i ich opisy można przechowywać w pamięci telefonu (wewnętrzny spis telefonów)<br>
– lub w pamięci karty SIM. W danym momencie można O przechowywaniu opisów (nazw) i numerów telefonów przeczytasz w punkcie [Zapisywanie nazw i](#page-35-0)  [numerów telefonów](#page-35-0), na stronie [36](#page-35-0).

- $\bullet$   $\,$  Wewnętrzny spis telefonów może pomieścić 500 nazw, a pod każdą z nich można zapisać trzy numery i jedną notatkę tekstową. Gdy jednak spis telefonów zawiera mniej niż 500 nazw, pod każdą z nich można zapisać do pięciu numerów i dwie notatki tekstowe. (Patrz punkt Zapisywanie kilku numerów i notatek pod jedną nazwą, na stronie [38](#page-37-1)).
- $\bullet~\,$  W pamięci karty SIM można przechować do 250 numerów telefonów i opisów, a liczba ta zależy od samej karty.

Uwaga: Niektóre działania, takie jak zapisywanie kilku numerów i pozycji tekstowych pod jedna nazwa lub przypisywanie znaków głosowych do numerów telefonicznych, można wykonać tylko wtedy, gdy korzysta się z wewnętrznej pamięci telefonu. O sposobie wyboru pamięci przeczytasz w punkcie Wybór sp[isu telefonów](#page-34-0), na stronie [35](#page-34-0). Numery zapisane w karcie SIM powinieneś najpierw skopiować do pamiêci telefonu. (Patrz punkt [Kopiowanie spisu telefonów](#page-34-1), na stronie [35\)](#page-34-1).

## <span id="page-33-2"></span>**Jak wejść do spisu telefonów**

**34**

• W trybie gotowości: Naciśnij Spis tel., użyj lvl b /^), aby przejść do żądanej funkcji, po czym naci¶nij **Wybierz**.

W trakcie rozmowy: Naciśnij Opcje, użyj W lub A, aby przejść do funkcji *Spis telefonów*, po czym<br>naciśnij Wybierz. Przejdź do żądanej funkcji i naciśnij Wybierz.<br>Wskazówka: Aby szybko dotrzeć do listy opisów (nazw) i nume

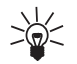

## <span id="page-34-0"></span>**Wybór spisu telefonów**

Do przechowywania nazw (opisów) i numerów może służyć wewnętrzny spis telefonów lub pamięć karty SIM.

- 1. W trybie gotowości naciśnij Spis tel.
- 2. Użyj <u>↓</u> lub ∧, aby przejść do pozycji *Opcje*, po czym naciśnij Wybierz.
- 3. Naciśnij Wybierz, gdy wyświetlany jest *Wybór pamięci*.
- 4. Wskaż pozycję *Telefon* (jeśli chcesz korzystać z wewnętrznego spisu telefonów) lub *Karta SIM* (jeśli chcesz korzystać z pamięci karty SIM) i naciśnij Wybierz.

Uwaga: Jeśli zmienisz karte SIM, wówczas samoczynnie zostanie wybrany spis telefonów karty SIM.

## <span id="page-34-1"></span>**Kopiowanie spisu telefonów**

Telefon ma wbudowaną funkcję kopiowania opisów (nazw) i numerów z pamięci telefonu do pamięci karty SIM i odwrotnie.

- 1. W trybie gotowości naciśnij Spis tel.
- 2. Przejdź do funkcji Kopiuj i naciśnij Wybierz.

- 
- 3. Użyj  $\blacksquare$  lub  $\spadesuit$ , aby wskazać kierunek kopiowania (*Z telefonu na kartę SIM* lub *Z karty SIM do*<br>telefonu) i naciśnij Wybierz.<br>4. Przejdź do opcji *Pojedynczo*, *Wszystkie* albo *N-ry domyślne* i naciśnij Wybier
	-
	- 6. W przypadku wyboru opcji *Wszystkie* lub *N-ry domyślne* naciśnij OK, gdy pojawi się tekst Zacząć *kopiowanie?*

## <span id="page-35-0"></span>**Zapisywanie nazw i numerów telefonów**

- 1. Naciśnij Spis tel., przejdź do pozycji *Dodaj pozycję* i naciśnij Wybierz.
- 2. Wprowadź opis; naciskaj klawisz numeryczny ( $\Box$ ) do  $\Box$ ) raz i drugi, aż pojawi się żądana litera lub cyfra. Znaki interpunkcji i znaki specjalne wybiera się klawiszem numerycznym  $\Box \otimes$ . Aby wprowadzić spację, należy nacisnąć $\bullet$  .

Uwaga: Uwidocznione na klawiszu numerycznym znaki nie wyczerpują wszystkich znaków, jakie można danym klawiszem wprowadzić. Znaki wprowadzane danym klawiszem numerycznym zależą od jêzyka wybranego w menu 4-4-1.

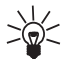

**36**

**Wskazówka:** Wprowadzanie nazw do spisu telefonów odbywa siê w trybie wpisywania tytułów, a więc pierwsza litera nazwy jest wielka, a pozostałe litery są małe.

3.Naciśnij OK.
4. Wprowadź numer kierunkowy, po nim numer telefonu, a następnie naciśnij OK. O wprowadzaniu<br>2. znaków głosowych przeczytasz w punkcie Dodawanie znaku głosowego do numeru telefonu, na<br>3. stronie 42.<br>2. Wpisywanie tekstów:<br>

- 
- Aby zmieniać wielkość liter (małe na wielkie i odwrotnie), szybko naciskaj . Symbol **ABC** lub abc w górnej części wyświetlacza wskazuje wybraną wielkość liter.
- $\,$  Aby wprowadzić cyfrę, naciśnij i przytrzymaj klawisz oznaczony żądaną cyfrą. Tryb numeryczny wskazywany jest symbolem 123 w górnej części wyświetlacza. Aby zmienić tryb literowy na cyfrowy lub odwrotnie, naciśnij i przytrzymaj  $\bullet$ .
- W wyniku naciśnięcia  $\bullet\bullet\bullet$  pojawi się lista znaków specjalnych. Posłuż się  $\vee\searrow\parallel$ lub  $\wedge$ , aby przejść do żądanego znaku, po czym naciśnij Użyj, żeby wprowadzić ten znak do opisu (nazwy).
- $\bullet~$  Jeśli lista znaków nie mieści się na jednym ekranie, możesz przechodzić z jednego ekranu na drugi naciskając  $\bullet$ .
- •Gdy się pomylisz, błędne znaki z lewej strony kursora usuniesz naciskając Usuń tyle razy, ile potrzeba. Naciśnięcie i przytrzymanie Usuń usunie z ekranu wszystkie znaki.
- Klawisze  $\cup$  i  $\land$  przemieszczają kursor w lewo i w prawo.

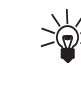

**38**

Wskazówka: Jeśli zamiast numeru centrali międzynarodowej wprowadzisz przed kodem<br>
kraju znak + (dwukrotne naciśnięcie (\* \* \* \* \* ), to również za granicą będziesz mógł korzystać<br>
z tego samego numeru telefonu.<br>
Szybki zapi

Jeśli chcesz zapisać tylko numer, wprowadź ten numer, po czym naciśnij i przytrzymaj **Opcje**.

## **Wybór formatu nazw i numerów w spisie telefonów**

Do wyboru są dwa formaty, w jakich mogą być wyświetlane nazwy i numery telefonów.

- 1. Naciśnij Spis tel., użyj <sup>[v</sup>] lub  $\land$ , aby przejść do *Opcje*, po czym naciśnij Wybierz.
- 2. Przejdź do pozycji *Format wyświetlania* i naciśnij Wybierz.
- 3. Wybierz opcję *Lista opisów* (pokazane będą trzy opisy) lub opcję *Opis i numer* (pokazany będzie jeden opis wraz z numerem), po czym naciśnij OK.

# <span id="page-37-0"></span>Zapisywanie kilku numerów i notatek pod jedną nazwą

Telefon może służyć do gromadzenia i porządkowania różnych danych kontaktowych, ponieważ w spisie telefonów można zapisać pod jedną nazwą (opisem) kilka numerów telefonów oraz pozycji tekstowych, takich jak adresy E-mail, adresy pocztowe lub adnotacje. Pod jedną nazwą można zapisać dwie adnotacie.

Pierwszy zapisany pod daną nazwą numer telefonu samoczynnie staje się numerem domyślnym. Jeśli wybierzesz nazwę ze spisu telefonów (aby np. zatelefonować lub wysłać wiadomość tekstową), to

połączysz się z numerem domyślnym, chyba że celowo wybierzesz inny numer telefonu. Pod jedną<br>nazwą można zapisać do 5 numerów.<br>Każdy numer telefonu (lub pozycja tekstowa) może mieć przypisany rodzaj (np. telefon domowy). J

Tylko w pamięci telefonu można zapisać kilka numerów telefonicznych pod jedną nazwą.

Uwaga: Przed zapisaniem numerów i nazw wybierz pamieć telefonu (zamiast pamieci Karta SIM użyj pamięć *Telefon*). Więcej szczegółów znajdziesz w punkcie [Wybór spisu telefonów](#page-34-0), na stronie [35](#page-34-0).

- 1. Otwórz listę opisów np. przez naciśnięcie  $\Box$  lub  $\triangle$ .
- 2. Użyj  $\vee$ lub  $\wedge$ , aby znaleźć nazwe, pod która chcesz zapisać nowy numer lub pozycje tekstowa, po czym naciśnij Inf.
- 3. Naciśnij Opcje i przejdź do pozycji *Dodaj numer* lub pozycji *Dodaj tekst*, po czym naciśnij Wybierz.
- 4. Wskaż rodzaj telefonu lub typ wprowadzanego tekstu i naciśnij Wybierz.
	- **2 Ogólne** (rodzaj domyślny, gdy nie wybrany został żaden inny)
	- *Komórka*
	- *Dom*
	- *Biuro*
	- *Faks*
	- *E-mail* (typ tekstu)
	- *Adres poczt.* (typ tekstu)
	- *Notatka* (typ tekstu)

**40**

- 
- Wybrany rodzaj numeru lub tekstu możesz później zmienić, korzystając w tym celu z funkcji Zmień<br>typ, którą znajdziesz na liście opcji.<br>5. Wprowadź numer lub tekst i naciśnij OK, aby go zapisać w pamięci telefonu.<br>6. Naciśn

- 1. Z list opisów (nazw) wybierz żądaną pozycję i naciśnij Inf.
- 2. Użyj v lub ∧, aby wybrać numer, który ma być numerem domyślnym, po czym naciśnii Opcie.
- 3. Przejdź do opcji Ustaw domyślny i naciśnij Wybierz.

# **Szukanie numerów i telefonowanie przy u¿yciu spisu telefonów**

- 1. W trybie gotowości naciśnij Spis tel.
- 2. Przejdź do funkcji *Szukaj* i naciśnij Wybierz.
- 3. Wprowadź pierwszą literę szukanego opisu (lub naciśnij Lista, aby ją otworzyć) i naciśnij Szukaj. Pojawi się rozwijalne okno.
- 4. Aby przejść do danego opisu, użyj  $[\nabla]$  lub  $\wedge$ , albo wprowadź najpierw więcej kryteriów wyszukiwania, a następnie znajdź ten opis.
- 5. Gdy żądany opis jest podświetlony, naciśnij *Inf.*, przejdź do *Pokaż inform.*, żeby zobaczyć szczegóły tego opisu, lub od razu naciśnij , aby nawiązać połączenie z określonym w ten sposób abonentem.

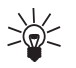

VIZ Vyskazówka: Aby szybko znaleźć opis lub numer telefonu, naciśnij (w trybie gotowości)<br>
Szukanego opisu.<br> **Experie się z numerami serwisu**<br>
Korzystając z tej funkcji, możesz łatwo połączyć się z każdym numerem serwisu z

- 1. W trybie gotowości naciśnij Spis tel.
- 2. Użyj <u>↓</u> lub A, aby przejść do *Numery usług*, po czym naciśnij Wybierz.
- 3. Przejdź do żądanego numeru serwisu i naciśnij  $\bullet$ , żeby wywołać ten numer.

# **Wybieranie g³osowe**

Funkcja ta pozwala nawiązać połączenie przez wymówienie znaku głosowego, który został dodany do danego numeru telefonu. Znakiem głosowym może być dowolne słowo, takie jak imie lub nazwisko abonenta, lub nawet rodzaj telefonu (np. *Komórka*).

## Korzystając z funkcji wybierania głosowego, trzeba pamiętać, że:

- $\bullet~\,$  Znaki głosowe można zapisać tylko w pamięci telefonu. Numery telefonów, do których chcesz dodać znaki głosowe, musisz zapisać w pamięci telefonu lub skopiować je z karty SIM.
- $\bullet~\,$  Nagrywając znaki głosowe lub wybierając numer przez wymówienie takiego znaku, trzymaj telefon w normalnej pozycji, blisko ucha.
- •Znaki głosowe nie zależą od używanego języka. Zależą one jednak od głosu mówiącego.
- $\bullet~$  Ponieważ znaki są wrażliwe na hałas, nagrywaj je w cichym pomieszczeniu.

• Krótkie słowa nie spełniają dobrze roli znaków głosowych; używaj raczej nazw długich i słów<br>różniących się brzmieniem.<br>Uwaga: Telefon musi znajdować się w obszarze, gdzie moc sygnału sieci jest wystarczająco duża.<br>Ważne

# <span id="page-41-0"></span>**Dodawanie znaku g³osowego do numeru telefonu**

Znaki głosowe można dodawać tylko do numerów przechowywanych w pamieci telefonu. Dlatego najpierw wybierz pamięć telefonu (przełącz pamięć Karta SIM na pamięć Telefon; stosowne instrukcje znajdziesz w punkcie [Wybór spisu telefonów](#page-34-0), na stronie [35\)](#page-34-0). Następnie zapisz nazwę i numer (lub numery) w pamiêci telefonu (patrz punkt [Zapisywanie nazw i numerów telefonów](#page-35-0), na stronie [36](#page-35-0) oraz punkt Zapisywanie kilku numerów i notatek pod jedną nazwą, na stronie [38](#page-37-0)).

- 1. Otwórz listę opisów np. przez naciśnięcie  $\Box$  lub  $\triangle$ .
- 2. Użyj **v** lub ∧, aby znaleźć opis, do którego chcesz dodać znak głosowy, po czym naciśnij lnf.
- 3. Posługując się klawiszami przewijania ( $\vee$ lub  $\wedge$ ), wybierz numer, do którego chcesz dodać znak ałosowy.
- 4. Naciśnij Opcje i użyj **v** lub A, aby przejść do *Dodaj zn. głos.*, po czym naciśnij Wybierz.
- 5. Naciśnij Start, gdy na wyświetlaczu pojawi się komunikat *Naciśnij Start, mów po sygnale*. Telefon wyemituje sygnał dźwiękowy i wyświetli napis *Proszę mówić*.
- 6. Po tym sygnale przyłóż telefon do ucha i wyraźnie wypowiedz słowo (słowa), które chcesz nagrać jako znak głosowy.
- 7. Po nagraniu telefon odtworzy dźwięki znaku głosowego, a na wyświetlaczu pojawi się tekst *Odtwarza znak głos.* Jeśli nie chcesz zapisać nagrania, naciśnij Stop.

8. Po udanym zapisaniu znaku głosowego na wyświetlaczu pojawi się komunikat Zapisano znak<br>
głosowy, a telefon wyemituje krótki sygnał dźwiękowy.<br>
Zapisany w pamięci telefonu znak głosowy będzie oznaczony symbolem  $\bigoplus$  p

### **G³osowe wywo³ywanie numerów**

- 1. W trybie gotowości naciśnij i przytrzymaj Spis tel., aby móc głosowo wywołać numer. Usłyszysz wtedy krótki dźwięk, a na wyświetlaczu zobaczysz komunikat Proszę mówić.
- 2. Trzymając telefon w normalnej pozycji, blisko ucha, wymów wyraźnie znak głosowy.
- 3. Telefon odtworzy dźwięki znaku głosowego i, po upływie 1,5 sekundy, samoczynnie wywoła żądany numer.
- Jeśli w rezultacie naciśnięcia i przytrzymania <mark>Spis tel. poj</mark>awi się komunikat *Nie zapi− sano zn. głosowych*, sprawdź, czy telefon korzysta z pamięci wewnętrznej.

### **Wybieranie g³osowe z u¿yciem mikrozestawu HDC-9P**

- 1. Naciśnij klawisz mikrozestawu, w wyniku czego usłyszysz krótki dźwięk.
- 2. Wypowiedz wyraźnie znak głosowy.
- 3. Telefon odtworzy dźwięki znaku głosowego i, po upływie 1,5 sekundy, samoczynnie wywoła żądany numer.

### **Odtwarzanie znaku g³osowego**

Znaki głosowe można odtwarzać po udanym ich przypisaniu do numerów telefonicznych.

- 
- 1. W trybie gotowości naciśnij Spis tel., żeby mieć dostęp do pozycji tego spisu.<br>2. Przejdź do Znaki głosowe i naciśnij Wybierz. Użyj klawiszy przewijania (19 lub (A), aby znaleźć<br>1. Przejdź do Znaki głosowy chciałbyś odt
	-

- 1. W trybie gotowości naciśnij Spis tel., żeby mieć dostęp do pozycji tego spisu.
- 2. Przejdź do *Znaki głosowe* i naciśnij Wybierz. Użyj klawiszy przewijania ( $\vee$ lub ^), aby znaleźć opis, którego znak głosowy chciałbyś zmienić.
- 3. Przy żądanym opisie naciśnij Opcje, przejdź do Zmień i naciśnij Wybierz: Naciśnij Start, mów po *sygnale* to komunikat, który pojawi się na wyświetlaczu.
- 4. Naciśnij Start, w wyniku czego usłyszysz sygnał dźwiękowy i zobaczysz komunikat Proszę mówić.
- 5. Wypowiedz wyraźnie znak głosowy. Telefon odtworzy nowy znak głosowy i potwierdzi, że znak ten został zapisany.

## **Usuwanie znaku g³osowego**

- 1. W trybie gotowości naciśnij **Spis tel.**, żeby mieć dostęp do pozycji tego spisu.
- 2. Przejdź do *Znaki głosowe* i naciśnij Wybierz. Użyj klawiszy przewijania (**V** lub ^), aby znaleźć opis, którego znak głosowy chcesz usunąć.
- 3. Przy żądanym opisie naciśnij Opcje, przejdź do Usuń znak głos. i naciśnij Wybierz: Usungć znak *głosowy?*to pytanie, które pojawi się na wyświetlaczu.
- 4. Naciśnij OK, aby usunąć wybrany znak głosowy.
- **44**©2000 Nokia Mobile Phones. All rights reserved.

**Przypisywanie numeru telefonu do klawisza prostego wybierania.**<br>
Każdy klawisz numeryczny (**Cep – Cep)** może służyć jako klawisz prostego wybierania. Aby<br>
wykorzystać tę możliwość, należy do klawisza numerycznego przypisa

- 
- 
- 
- 4. Naciśnij Wybierz, aby do wskazanego klawisza przypisać numer telefonu. Jeśli jednak pod daną nazwą zapisałeś kilka numerów, użyj  $\triangledown$  lub  $\land$ , aby wskazać właściwy numer telefonu, po czym naci¶nij **Wybierz**.

Gdy jakiś numer jest już przypisany do klawisza prostego wybierania, możesz ten numer zobaczyć, zmienić lub odrzucić

## **Telefonowanie z wykorzystaniem klawiszy prostego wybierania**

Jeśli numer telefonu przypisany jest do jednego z klawiszy prostego wybierania ( $\sim$ ), do  $\sim$ ), możesz wywołać ten numer na dwa sposoby:

- Naciśnij odpowiedni klawisz prostego wybierania, po czym naciśnij  $\bullet$  .
- Gdy włączona jest funkcja *Proste wybieranie* (Menu 4-3-3), naciśnij odpowiedni klawisz prostego wybierania i przytrzymaj go do momentu uzyskania połączenia.

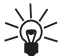

Wskazówka: Naciśnięcie i przytrzymanie spowoduje wybranie numeru poczty głosowei.

- Salamizowanie spisu telefonów<br>
Edycja opisu i numeru<br>
1. Wywołaj opis lub numer, który chcesz edytować, po czym naciśnij Inf. i Opcje.<br>
2. Przejdź do *Edycja opisu* lub *Edycja numeru* i naciśnij Wybierz.<br>
3. Zmień opis lu
	-
	-

## **Usuwanie opisu i numeru**

Opisy i numery telefonów można usuwać z wybranego spisu telefonów pojedynczo lub wszystkie na raz.

## Aby usunać opis i numer:

- 1. Wywo³aj opis wraz z numerem i naci¶nij **Inf.** i **Opcje**.
- 2. Przejdź do funkcji Usuń i naciśnij Wybierz.

**Uwaga:** Jeśli pod jedna nazwa zapisałeś kilka numerów, wówczas funkcia *Usuń* usunie ten opis oraz wszystkie przypisane mu numery i adnotacje tekstowe.

## Aby usunąć wszystkie opisy i numery:

- 1. Naciśnij Spis tel., przejdź do funkcji Usuń i naciśnij Wybierz.
- 2. Wskaż opcję Usuń wszystkie i naciśnij Wybierz.
- 3. Wybierz spis telefonów, który chcesz wykasować (*Karta SIM* lub *Telefon*) i naciśnij OK.
- 4. Naciśnij OK w odpowiedzi na pytanie Na pewno?, po czym wprowadź kod zabezpieczający i naciśnij **OK**.

Wysyłanie i odbiór opisów (nazw) i numerów telefonów<br>Informacje o kontaktach możesz wysyłać i odbierać w formie wizytówek, korzystając z portu na<br>podczerwień (IR) lub z usługi OTA (Over The Air), jeśli takową oferuje opera

Gdy otrzymasz wizytówke, naciśnij Pokaż. Nastepnie naciśnij Opcje, przejdź do Zapisz lub Odrzuć i naci¶nij **Wybierz**.

**Uwaga:** Wszystkie wizytówki przechowywane są w pamięci telefonu. O przełaczaniu się z pamięci *Karta SIM* na pamiêæ *Telefon* przeczytasz w punkcie [Wybór spisu telefonów](#page-34-0), na stronie [35](#page-34-0).

# <span id="page-46-0"></span>**Kopiowanie przez IR**

## **Kopiowanie opisów i numerów telefonicznych**

Korzystając z portu na podczerwień (IR), możesz ze swego telefonu wysyłać opisy i numery telefonów (wizytówki) do kompatybilnego telefonu lub komputera, w którym uruchomiona jest odpowiednia aplikacja.

- 1. Sprawdź, czy drugi telefon bądź komputer jest ustawiona na odbiór danych przez port IR.
- 2. Wywołaj opis i numer telefonu, który chcesz skopiować.
- 3. Naciśnij Opcje i przejdź do *Wyślij wizyt. IR*, aby skopiować opis i numer do pamięci drugiego telefonu lub PC.
- 4. Naciśnij Wybierz.

## **Kopiowanie opisów i numerów do pamiêci telefonu**

Kopiowanie opisów i numerów z innego kompatybilnego telefonu.

1. Naciśnij Menu, przejdź do *Łgcze IR* (Menu 9) i naciśnij Wybierz. Telefon jest teraz gotowy do odbioru danych przez port IR.

Użytkownik drugiego telefonu może wysłać opis (nazwę) i numer telefonu przez port na podczerwieñ.

2. Gdy opis i numer zostaną już skopiowane do twojego telefonu, naciśnij Pokaż. Następnie naciśnij **Opcje**, przejdź do Zapisz lub Odrzuć i naciśnij Wybierz.

# **Grupy osób**

Telefon możesz ustawić tak, aby połaczenia przychodzące od okrelonego abonenta sygnalizowane były specyficznym dźwiękiem dzwonka i wybranym znakiem graficznym. W tym celu wprowadź do określonej grupy osób nazwę i numer telefonu tego abonenta. Następnie wybierz dźwięk dzwonka i znak graficzny tej grupy.

Uwaga: Możesz tak ustawić telefon, aby dzwonkiem sygnalizował tylko połączenia przychodzące od abonentów z określonej grupy osób. W tym celu skorzystaj z opcji *Sygnał dla*, którą znajdziesz w menu Profile (patrz punkt [Dostosowywanie profili](#page-71-0), na stronie [72](#page-71-0)).

- 
- 
- 
- Dodawanie opisu i numeru telefonu do grupy osób<br>1. Naciśnij Spis tel., użyj v lub ∧, aby przejść do *Grupy osób*, po czym naciśnij Wybierz.<br>2. Przejdź do żądanej grupy i naciśnij Wybierz.<br>3. Znajdź pozycję Członkowie i na

Gdy do grupy dodałeś już opisy i numery telefonów, naciśnij Opcje, przejdź do pozycji *Dodaj opis* i naciśnij OK. Nastepnie wskaż żądane nazwisko i naciśnij Dodaj.

5. Jeśli pod daną nazwą zapisanych jest kilka numerów, zaznacz ten, który chcesz dołączyć do grupy osób, po czym naci¶nij **OK**.

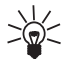

Wskazówka: Do grupy osób możesz wprowadzić nowy opis również przez wywołanie go ze spisu telefonów. Przy żądanym numerze najpierw naciśnij *Inf.*, a następnie Opcje. Przejdź do *Grupy osób* i naciśnij Wybierz. Wskaż żądaną grupę i naciśnij Wybierz.

## **Ustawienie d¼wiêku dzwonka i znaku graficznego grupy osób oraz zmiana jej nazwy**

- 1. Naciśnij Spis tel., przejdź do *Grupy osób* i naciśnij Wybierz.
- 2. Wskaż grupę osób i naciśnij Wybierz.
- 3. Przejdź do jednego z niżej wymienionych ustawień, po czym naciśnij Wybierz.
	- *Tytu³ grupy*. Aby zmieniæ nazwê grupy, wprowad¼ now± nazwê i naci¶nij **OK**.
	- <u>● *Dzwonek grupy*. Aby ustawić specyficzny dla danej grupy dźwięk dzwonka, wybierz żądany</u> rodzaj dźwięku i naciśnij OK. *Domyślny* to dźwięk dzwonka wybrany w menu profilów.
	- *Logo grupy.* Jeśli chcesz, żeby telefon wyświetlał logo grupy osób, wybierz opcję *Tak* i naciśnij − **OK**.

Na liście opcji znajdziesz te, które służą do oglądania i wysyłania (*Wyślij logo*) znaków graficznych<br>(logo) w formie wiadomości OTA (Over The Air), jeśli sieć oferuje taką usługę.<br>Możesz także odbierać znaki graficzne ja

- 1. Naciśnij Spis tel., przejdź do *Grupy osób* i naciśnij Wybierz.
- 2. Wskaż żadaną grupę i naciśnij Wybierz.
- 3. Znajdź pozycję *Członkowie* i naciśnij Wybierz.
- 4. Wskaż opis, który chcesz usunąć, naciśnij Opcje, wybierz Usuń opis i naciśnij OK.

# Stan pamięci

**50**

Możesz sprawdzić, w jakim stopniu pamieć telefonu jest zajęta, ile opisów i numerów telefonów da się jeszcze wprowadzić do pamięci karty SIM oraz ile wolnej pamięci pozostało do wykorzystania.

- 1. Gdy telefon znajduje się w trybie gotowości, naciśnij Spis tel.
- 2. Użyj <u>v</u> lub △, aby przejść do pozycji *Opcje*, po czym naciśnij Wybierz.
- 3. Użyj **v** lub △, aby przejść do *Stan pamięci*, po czym naciśnij Wybierz. Wyświetlony zostanie stan pamięci karty SIM.
- 4. Naciśnij  $\vee$  lub  $\triangle$ , aby wyświetlić stan wewnętrznej pamięci telefonu.

**5. Korzystanie z menu**<br>
Telefon wyposażony jest w szereg użytecznych funkcji, które są pogrupowane w różnych menu i<br>
podmenu. Dostęp do poszczególnych menu i podmenu można uzyskać metodą przewijania (klawisze<br>
Ulub (A) bą

naci¶nij **Wróæ**.

# ■ Dostęp do funkcji menu metodą przewijania

- 1. Aby uzyskać dostęp do funkcji menu, naciśnij Menu. Naciśnij <sub>lod</sub>lub A, aby dotrzeć do szukanego menu, takiego jak np. *Ustawienia*. Naciśnij Wybierz, żeby wejść do danego menu.
- 2. Jeśli menu zawiera jakieś podmenu, znajdziesz je naciskając <sup>[v</sup>] lub ^\. Naciśnij Wybierz, aby wejść do danego podmenu (np. *Ustawienia połączeń*).
- 3. Jeśli wybrane menu zawiera dalsze podmenu, powtórz krok 2. Naciśnij Wybierz, aby wejść do kolejnego podmenu (np. *Dowolny klawisz odbioru*).
- 4. Naciśnij  $\sqrt{ }$ lub  $\land$ , aby znaleźć żadane ustawienie i potwierdzić swój wybór.

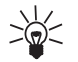

Wskazówka: Aby przejść na poprzedni poziom menu, naciśnij Wróć. Aby wyjść z menu (bez dokonywania zmian w ustawieniach) i wrócić do trybu gotowości, naciśnij ...

# ■ Dostęp do funkcji menu metodą skrótów

Pozycje menu (różne rodzaje menu, podmenu i opcje ustawień) są ponumerowane, co pozwala uzyskać do nich dostep poprzez numery ich skrótów. Skróty menu można znaleźć na liście funkcji menu.

- 1. Naciśnii Menu.
- 2. Wprowadź szybko (w ciągu 2 sekund) numer indeksu funkcji menu, do której chcesz uzyskać dostęp. zeby np. właczyć funkcje 'Dowolny klawisz odbioru': Naciśnij Menu, **450, 667 i 100.** 
	- <mark>Menu</mark> dla wejścia do menu
	- dla opcji *Ustawienia*
	- •**3000** dla opcji Ustawienia połaczeń
	- dla opcji *Dowolny klawisz odbioru*

- 
- 
- 
- 
- 
- 
- 7. Usuñ wszystkie
- 8. Ustawienia wiadomości
	- 1. Numer centrum wiadomości
	- 2. Wiadomości wysyłane jako
	- 3. Ważność wiadomości
	- 4. Numer odbiorcy domyślnego
	- 5. Raporty dorêczeñ
	- 6. Odpowiedź tym samym centrum
	- 7. Profile wiadomości

## **2. Spis po³±czeñ**

- 1. Połączenia nie odebrane
- 2. Odebrane połączenia
- 3. Wybierane numery
- 4. Usuń listy ostatnich połączeń
- 5. Czas połaczeń
	- 1. Długość ostatniego poł.

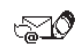

- 2. Czas wszystkich
- 3. Czas połaczeń odebranych
- 4. Czas połaczeń wybieranych
- 5. Zeruj liczniki czasu
- 6. Koszt połaczeń
	- 1. Impulsy ostatniego
	- 2. Impulsy wszystkich

## **3. Profile**

- 1. Ogólne
	- 1. Uaktywnij
	- 2. Dopasuj
		- 1. Sygnał nadejścia poł.
		- 2. Dźwięk dzwonka
		- 3. Głośność dzwonka
		- 4. Sygnalizacja wibracjami
		- 5. Dźwięk sygnału wiadomości
		- 6. Dźwięki klawiszy
		- 7. Dźwięki ostrzeżeń
		- 8. Sygnał dla
- 2. Milczy
	- 1. Uaktywnij
	- 2. Dopasuj (te same podmenu co w menu Ogólne)
	- 3. Przemianuj
- 
- 
- 
- 3. Spotkanie (te same podmenu co w menu<br>
Milczy)<br>
4. Na dworze (te same podmenu co w menu<br>
Milczy)<br>
5. Pager (te same podmenu co w menu Milczy)<br>
6. Zestaw samoch.<sup>1</sup> (te same podmenu co w<br>
menu Ogólne plus Odbiór samoczynn
	- Ogólne plus Odbiór samoczynny)

## **4. Ustawienia**

- 1. Budzik
- 2. Zegar
- 3. Ustawienia połączeń
	- 1. Dowolny klawisz odbioru
	- 2. Wyłaczono ponowne wybieranie
	- 3. Proste wybieranie
	- 4. Usługa połączeń oczekujących
	- 5. Linia połączeń wychodzących
	- 6. Podsumowanie po każdym poł. $3$
	- 7. Faks lub transmisja danych
	- 8. Wysyłam własny numer
- 4. Ustawienia telefonu
	- 1. Język
	- 2. Informacja o sieci
	- 3. Powitanie
	- 4. Wybór sieci
	- 5. Potwierdzaj usługi SIM
- 5. Ustawienia komunikacji
	- 1. Serwis informacyjny
	- 2. Odsłuchaj wiadomości głosowe
	- 3. Numer poczty głosowej
	- 4. Edytor poleceń obsługi
- 6. Ustawienia zabezpieczeñ
	- 1. Żadanie kodu PIN
	- 2. Usługa zakazu połączeń
	- 3. Wybieranie ustalone
	- 4. Grupa zamknięta
	- 5. Poziom zabezpieczeñ
	- 6. Zmiana kodów dostêpu
		- 1. Zmień kod zabezpieczający
		- 2. Zmieñ kod PIN
		- 3. Zmieñ kod PIN2
		- 4. Zmień hasło zakazu
- 7. Przywróć ustawienia fabryczne

<sup>1.</sup> Ten profil pojawia się tylko wtedy, gdy telefon jest lub był używany w układzie z zestawem samochodowym CARK-91.

<sup>2.</sup> Ten profil pojawia się tylko wtedy, gdy telefon jest lub był używany w układzie z mikrozestawem HDC-9P.

<sup>3.</sup> Jeśli karta SIM nie ma funkcji wyboru linii dla połaczeń wychodzących, podsumowanie po każdym połaczeniu to menu  $4 - 3 - 5$ 

- 
- 
- 
- 
- 
- 
- 
- 8. Anuluj wszystkie przekazy

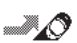

# **6. Gry**

- **7. Kalkulator**
- **8. Kalendarz**
- **9. £±cze IR**
- **10. Us³ugi**
- **11. Us³ugi SIM<sup>1</sup>**

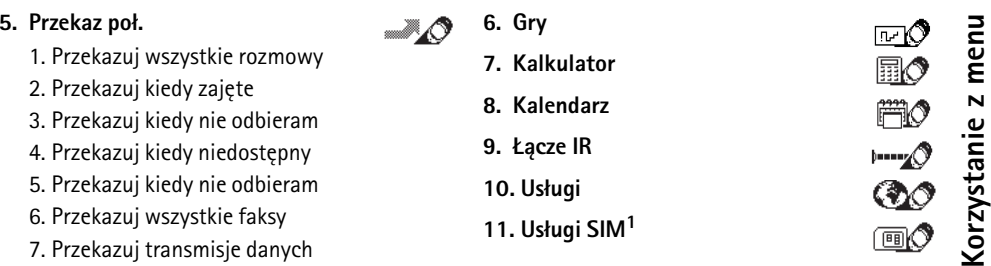

<sup>1.</sup> Pokazane tylko wtedy, gdy obsługuje je karta SIM. Nazwy i treść zależą od karty SIM.

**ELITE SUBRICI SUBRICI (S. FUNKCJE MENU<br>
SUBRICI MENU SUBRICI (MENU 1)<br>
SUBRICI MENU MICHAL MICHAL MICHAL MICHAL MICHAL MICHAL MICHAL MICHAL MICHAL MICHAL MICHAL MICHAL MICHAL MICHAL MICHAL MICHAL MICHAL MICHAL MICHAL MICH** późniejszym wykorzystaniu.

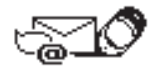

Uwaga: Zanim będziesz mógł wysyłać wiadomości tekstowe czy graficzne, musisz zapisać numer swego centrum wiadomości, wykorzystując do tego celu opcję *Numer centrum wiadomości*, która znajduje się w podmenu *Ustawienia wiadomości* należącym do menu *Wiadomości*. Numer centrum wiadomości otrzymasz od operatora sieci.

# **Redagowanie i wysy³anie wiadomo¶ci tekstowych**

Menu *Wpisz wiadom.* pozwala redagować i edytować wiadomości tekstowe, których liczba znaków nie przekracza 160. Istnieją dwie wpisywania wiadomości tekstowych:

- $\;$  metoda używana tradycyjnie w telefonach przenośnych, oznaczona symbolem  $\;$   $\;$   $\;$  , i
- $\bullet\;$  tzw. metoda słownikowa, oznaczona symbolem . $\blacksquare$
- 1. W trybie gotowości naciśnij Menu, a gdy pojawi się napis *Wiadomości*, naciśnij Wybierz.
- 2. Gdy pojawi się polecenie *Wpisz wiadom.*, ponownie naciśnij Wybierz.
- 3. Wprowadź treść wiadomości.

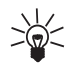

Wskazówka: Wpisywanie wiadomości tekstowej odbywa się w zwykłym trybie, tzn. takim, w którym tylko pierwsza litera zdania jest wielka.

©2000 Nokia Mobile Phones. All rights reserved.

**56**

Sposób wprowadzania szablonów podany jest w punkcie [Odpowiedzi standardowe i szablony](#page-59-0), na<br>stronie [60](#page-59-0), a wprowadzania grafiki – w punkcie [Wprowadzanie grafiki](#page-60-0), na stronie [61](#page-60-0).<br>Możesz wykorzystać tradycyjną metodę wprowadzani

- 4. Jeśli zamierzasz wysłać wiadomość, najpierw naciśnij Opcje.
- 5. Przy podświetlonej opcji *Wyślij* naciśnij Wybierz.

Na liście opcji znajdują się takie, które pozwalają wysłać, zapisać lub usunąć redagowaną wiadomość

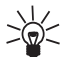

Wskazówka: Zredagowaną właśnie wiadomość możesz również wysłać przez naciśnięcie .

- 6. Wprowad¼ numer telefonu odbiorcy lub, naciskaj±c **Szukaj**, wywo³aj ten numer ze spisu telefonów. Znajdź w spisie żądany numer i naciśnij OK.
- 7. Aby wysłać wiadomość, naciśnij OK.

### <span id="page-56-0"></span>**Metoda s³ownikowa**

Metoda słownikowa pozwala wprowadzać znaki jednym naciśnięciem klawisza. Ta metoda wykorzystuje wbudowany słownik, do którego można dodawać nowe słowa.

### **Wybór jêzyka w metodzie s³ownikowej**

- 1. W trybie gotowości naciśnij Menu, a gdy pojawi się napis *Wiadomości*, naciśnij Wybierz.
- 2. Gdy pojawi się polecenie *Wpisz wiadom.*, ponownie naciśnij Wybierz.

3. Naciśnij Opcje, przejdź do *Słownik*, po czym naciśnij Wybierz.<br> **1988 - Uwaga:** Metoda słownikowa dostępna jest tylko dla języków ujętych na liście słowników.<br>
4. Wskaż żądany język i naciśnij Wybierz. Pojawienie się k

komunikat *S³ownik T9 wy³±czony*.

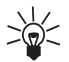

**58**

Wskazówka: Naciskając i przytrzymując Opcje, będziesz mógł szybko przełączać się z metody słownikowej na tradycyjną i odwrotnie. Drugi sposób polega na dwukrotnym naciśnieciu **die**.

### Wpisywanie słów metodą słownikową

1. Zacznij wpisywać słowo, korzystając z klawiszy  $\bullet$  do  $\bullet$  . Naciśnij każdy klawisz tylko raz dla danej litery.

Jeśli np. wybrałeś słownik angielski i chcesz wpisać słowo **Nokia**, naciśnii:

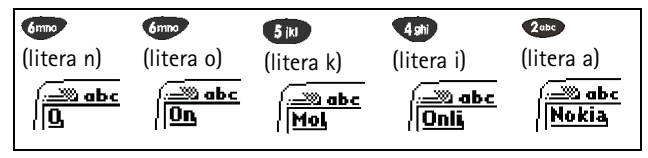

Zanim nie wprowadzisz wszystkich znaków, nie zwracaj zbytniej uwagi na postać słowa, która zmienia się za każdym naciśnięciem klawisza.

- 
- 
- Aby usunąć jakiś znak, naciśnij Usuń.<br>
 Aby zmienić wielkość litery, naciśnij (1990).<br>
 Jeśli chcesz zmienić tryb wprowadzania liter na tryb wprowadzania cyfr lub odwrotnie, naciśnij i<br>
 Aby wstawić słowo, naciśnij Op
- 
- Aby w trybie tekstowym wprowadzić jedną cyfrę, naciśnij i przytrzymaj odpowiedni klawisz numeryczny.
- Je¶li chcesz wprowadziæ kilka cyfr, najpierw naci¶nij **Opcje**. Nastêpnie przejd¼ do funkcji *Wstaw numer* i naci¶nij **Wybierz**. Wprowad¼ kolejne cyfry i naci¶nij **OK**.
- $\,$ Żeby wstawić symbol, naciśnij i przytrzymaj  $\, \bullet \, \bullet \,$ . Następnie wskaż żądany symbol i naciśnij **U¿yj**.

Drugi sposób: naciśnij Opcje, przejdź do funkcji *Wstaw symbol* i naciśnij Wybierz. Następnie wskaż żadany symbol i naciśnii Użyj.

- 2. Gdy już wpiszesz całe słowo i sprawdzisz poprawność pisowni, zatwierdź je, naciskając  $\vee$ lub wstawiając spację przez naciśniecie  $\bullet$ .
- 3. Po takim zatwierdzeniu możesz zaczać wpisywać kolejne słowo.

Jeśli słowo nie jest poprawnie napisane, wykonaj jedną z następujących czynności:

- Naciskaj raz i drugi, aż pojawi się żądane słowo, a następnie je zatwierdź.
- •Naciśnij Opcje, przejdź do pozycji *Nast. odpowied.* i naciśnij Wybierz.

Gdy na końcu słowa pojawi się znak ?, będzie to oznaczało, że w słowniku nie ma takiego słowa. Aby je wprowadzić do słownika, naciśnij Literow.

- **E Solutionali Solution na listę odpowiedników**<br>1. Jeśli metodą słownikową nie uda się znaleźć odpowiednika danego słowa, możesz takie słowo<br>2. Wyrowadzić do słownika. Naciśnij Literow. i wprowadź brakujące słowo tradycyjn
	-

używane.

### **Wpisywanie wyrazów z³o¿onych**

- 1. Wpisz pierwszą część słowa i zatwierdź ją naciskając  $[\nabla]$ .
- 2. Wpisz drugą część złożonego słowa i zatwierdź ją naciskając  $\bullet$  lub  $\triangledown$ .

## <span id="page-59-0"></span>**Odpowiedzi standardowe i szablony**

Telefon oferuje listę standardowych odpowiedzi i różnych szablonów, które można wykorzystać przy wysyłaniu odpowiedzi na otrzymane wiadomości. Z szablonów można również korzystać przy redagowaniu wiadomości.

Liste domyślnych szablonów znajdziesz w folderze *Szablony*, który to folder należy do menu *Wiadomości*. Szablony te możesz zmieniać, gdy np. dołączasz je do wysyłanych wiadomości. Niemniej, jeśli w Menu 4-7 skorzystasz z opcji *Przywróć ustawienia fabryczne*, odzyskasz również oryginalną postać szablonów.

## **Aby wstawiæ szablon:**

**60**

- 1. W menu *Wpisz wiadom.*, naciśnij Opcje.
- 2. Przejdź do funkcji Wstaw szablon i naciśnij Wybierz.
- 3. Wskaż żądany szablon i naciśnij Wybierz.
	- ©2000 Nokia Mobile Phones. All rights reserved.

<span id="page-60-0"></span>Ikona ■ wyświetlana jest przed szablonem wiadomości tekstowej. Ikona ■ wyświetlana jest<br>przed szablonem wiadomości graficznej.<br>W prowadzanie grafiki<br>Telefon oferuje 10 szablonów wiadomości graficznych. Nowe szablony grafi

Uwaga: Z tej funkcji da się korzystać tylko wtedy, gdy jest obsługiwana przez operatora sieci. Tylko telefony z funkcją obsługującą wiadomości graficzne mogą odbierać i wyświetlać takie wiadomości.

### Aby wprowadzić grafikę do wiadomości tekstowej:

- 1. Znajdując się w menu *Wpisz wiadom.*, naciśnij Opcje.
- 2. Przejdź do funkcji *Dołgcz grafike* i naciśnij Wybierz. Wyświetlona zostanie lista szablonów wiadomości graficznych.
- 3. Użyj v lub ∧, aby wybrać szablon wiadomości graficznej, po czym naciśnij Wybierz, żeby go zobaczyć.

Uwaga: Szablony grafiki mają przypisane nazwy, ale każdą z nich możesz zmienić przez wybór opcji *Przemianuj* i wpisanie nowej nazwy.

- 4. Aby dołączyć grafikę do wiadomości tekstowej, naciśnij Użyj. Gdy grafika zostanie dołączona do wiadomości, na wyświetlaczu pojawi się komunikat *Dołgczono grafike do wiadomości* i nastąpi powrót do menu *Wpisz wiadom*. Wskaźnik ■ oznacza, że obraz został dołączony. Liczba znaków, które możesz wprowadzić do wiadomości graficznej, zależy od rozmiaru dołączonego obrazu.
- 5. Je¶li przed wys³aniem wiadomo¶ci chcesz zobaczyæ jej tekst i grafikê, naci¶nij **Opcje**, przejd¼ do pozycji *Podgląd* i naciśnij Wybierz.

- 
- Gdy natomiast dołączony obraz chcesz zmienić na inny, wybierz opcję Zmień grafikę. Jeśli chcesz<br>
usunąć dołączony do wiadomości obraz, skorzystaj z opcji Usuń grafikę.<br>
6. Aby wysłać wiadomość, naciśnij Opcje i wybierz Wyś
	- $\bullet$  Ponieważ wiadomości graficzne są zapisywane w pamieci telefonu, nie da się ich wyświetlić w innym telefonie, nawet gdy korzysta siê z tej samej karty SIM.

# Przeglądanie wiadomości tekstowych i graficznych

Gdy odbierzesz jedną lub więcej wiadomości tekstowych bądź graficznych, na wyświetlaczu pojawi się wskaźnik **i liczba nowych wiadomości, a po niej tekst** 1 wiadomość odebrana/Odebrane *wiadomo¶ci:*

1. Naciśnij Pokaż, aby przeczytać wiadomość, lub naciśnij Wyjdź, aby odłożyć jej lekturę na później.

### Aby móc przeczytać wiadomość później:

W menu *Wiadomości* przejdź do *Skrz. odbiorcza* i naciśnij Otwórz. Wyszukaj interesującą cię wiadomość i naciśnij Wybierz, aby zapoznać się z jej treścią. Każda nie przeczytana wiadomość zaznaczona jest ikoną ∑. Przeczytane wiadomości przechowywane są w folderze *Skrz*. *odbiorcza*.

### Aby móc obejrzeć wiadomość graficzną później:

W menu *Wiadomości* przejdź do folderu *Skrz. odbiorcza* i naciśnij Otwórz. Wyszukaj interesującą cię wiadomość i naciśnij Wybierz, aby ją zobaczyć. Każda nie odczytana wiadomość graficzna poprzedzona jest ikoną  $\blacksquare$ .

2. W trakcie czytania wiadomości naciśnij Opcje, żeby przejrzeć listę opcji i wybrać jedną z nich przez<br>naciśnięcie Wybierz, gdy dana opcja jest podświetlona.<br>Na liście znajdziesz opcje, które pozwolą ci usunąć, przekazać

- kopiowany do redagowanej odpowiedzi. Wiedz również, że edytując wiadomość graficzna. możesz zmieniać jej tekst, ale nie obraz.
- Jeśli chcesz zachować grafikę do późniejszego użytku, skorzystaj z opcji *Zapisz grafikę* (zostanie zapisana w folderze *Szablony*).

Co więcej, możesz też skopiować wiadomość do kalendarza telefonu jako notatkę (*Kopiuj do* kalen.). Opcja *Informacje* pozwoli ci zobaczyć m.in. nazwę (opis) i numer telefonu nadawcy, numer centrum, przez które wiadomość została przekazana, a także date i godzine nadejścia wiadomości. Jeśli chcesz wyodrębnić numer z przeglądanej właśnie wiadomości, skorzystaj z opcji Użyj numeru  $\Box$ lub naciśnij  $\Box$ 

## Wysyłanie odpowiedzi na wiadomość

- 1. Chcąc odpowiedzieć na odczytywaną wiadomość, naciśnij Opcje, przejdź do *Odpowiedź*, a gdy jest to wiadomość graficzna, przejdź do *Odpow. (tekst)*, po czym naciśnij Wybierz.
- 2. Wskaż jeden z niżej wymienionych rodzajów odpowiedzi i naciśnij Wybierz.
	- *Pusty ekran*. Oryginalna wiadomość nie zostanie dołączona do odpowiedzi.
	- *Wiad. oryg.*. Oryginalna wiadomość zostanie dołączona do odpowiedzi.
- Odpowiedzi standardowe, np. Tak, Dziękuję lub Gratulacje. Jedynie wybrana odpowiedź<br>
standardowa będzie stanowiła treść odpowiedzi. Odpowiedź standardową możesz jednak<br>
zmodyfikować i wzbogacić o dodatkową treść.<br>
 Szab
	-
	- zadzwoń lub *Do zobaczenia w*. Wskaż żądany szablon i naciśnij Wybierz.
	- 4. Wpisz treść odpowiedzi i naciśnij Opcje, przejdź do opcji *Wyślij* i naciśnii Wybierz. Aby wysłać wiadomość na wyświetlany numer, naciśnij OK.

# <span id="page-63-0"></span>**Specjalne opcje wysyłania**

## **Wysy³anie wiadomo¶ci do kilku odbiorców**

Jedna i te sama wiadomość możesz wysłać do kilku odbiorców. Gdy wysyłasz odpowiedź, skorzystaj z opcji *Więcej egzempl.*, którą znajdziesz w *Opcje przekaz.*, a gdy tworzysz nową wiadomość i zamierzasz ją wysłać, użyj opcji *Więcej egzempl*. w menu *Opcje wysył..* 

- 1. Po zredagowaniu wiadomości naciśnij Opcje, przejdź do *Opcje wysył.* i naciśnij Wybierz.
- 2. Następnie wskaż opcję *Więcej egzempl.* i naciśnij Wybierz, w wyniku czego pojawi się lista opisów.
- 3. Wskaż żądany opis i, aby wysłać wiadomość, naciśnij OK.
- 4. Następnie wybierz kolejnego odbiorcę i naciśnij OK.
- 5. Gdy ju¿ wy¶lesz wiadomo¶æ do wszystkich odbiorców, naci¶nij **Gotowe**.

Wysyłanie wiadomości według profilu<br>Wiadomość możesz wysłać lub przekazać (np. na numer faksu), korzystając z opcji *Profil wiadom.* w<br>zestawie *Opcje wysył.* lub zestawie *Opcje przekaz*., jeśli sieć obsługuje te opcje.<br>

- **Wybierz**.
- 2. Przejdź do Profil wiadom. i naciśnij Wybierz.
- 3. Następnie przejdź do profilu wiadomości, który zdefiniowałeś dla przekazu "na faks", i naciśnij **Wybierz**.
- 4. Wprowadź numer faksu lub wywołaj go ze spisu telefonów, po czym naciśnij OK.

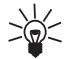

Wskazówka: Jeśli numer faksu zapisałeś w ustawieniach profilu wiadomości, w pozycji *Numer odbiorcy domyślnego*, telefon sam zasugeruje wybór tego właśnie numeru. Naciśnij **OK**, aby potwierdzić wybór numeru.

## **Katalogowanie wiadomości**

Wszystkie zapisane w pamięci telefonu wiadomości znajdują się w folderach.

## **Foldery Skrz. odbiorcza i Skrz. nadawcza.**

Przeczytana wiadomość tekstowa lub graficzna jest przechowywana w folderze *Skrz. odbiorcza*, w menu *Wiadomości*.

Gdy zapiszesz zredagowaną i/lub wysłaną wiadomość, zostanie ona umieszczona w folderze *Skrz. nadawcza*.

**Electional Entrepreneu de la conservación de la conservación de la conservación de la conservación de la conservación de la conservación de la conservación de la conservación de la conservación de la conservación de la c** 

### **Tworzenie folderu**

- 1. W menu *Wiadomości* przejdź do pozycji *Moje foldery* i naciśnij Otwórz.
- 2. Naciśnij Opcje, przejdź do funkcji *Dodaj folder* i naciśnij Wybierz. Wprowadź nazwę nowego folderu i naci¶nij **OK**.

### **Usuwanie zawarto¶ci jednego lub wszystkich folderów**

- 1. W menu *Wiadomości* przejdź do funkcji Usuń wszystkie i naciśnij Wybierz.
- 2. Wykonaj jedną z następujących czynności:

Wskaż folder, którego zawartość chcesz usunąć, i naciśnij OK. W odpowiedzi na pytanie *Usungć z folderu przeczytane wiadomości?* naciśnij OK.

Przejdź do *Wszyst. odczyt.* i naciśnij OK, aby z folderów wykasować wszystkie przeczytane wiadomości. W odpowiedzi na pytanie *Usungć z folderu przeczytane wiadomości?* naciśnij OK.

### **Usuwanie foldera**

**66**

- 1. W menu *Wiadomości* przejdź do pozycji *Moje foldery* i naciśnij Otwórz.
- 2. Wskaż folder, który chcesz usunąć, i naciśnij Opcje.
- 3. Przejdź do funkcji Usuń folder i naciśnij Wybierz.
	- ©2000 Nokia Mobile Phones. All rights reserved.

- 
- 
- Uwaga: Pamiętaj, że wraz z folderem usunięte zostaną wszystkie zawarte w nim wiadomości.<br>Przenoszenie i usuwanie wiadomości tekstowych lub graficznych<br>1. Mając otwartą wiadomość, naciśnij Opcje.<br>2. Przejdź do opcji *Przesu*

## <span id="page-66-0"></span>**Ustawienia wiadomo¶ci**

### Aby otworzyć listę ustawień wiadomości:

- 1. W menu *Wiadomości* przejdź do pozycji *Ustawienia wiadomości* i naciśnij Wybierz.
- 2. Wskaż żądane ustawienie i naciśnij Wybierz.

Dostępne są dwa rodzaje ustawień wiadomości: ustawienia specyficzne dla danego profilu i ustawienia wspólne dla wszystkich wiadomości.

Profil wiadomości to grupa ustawień potrzebnych do wysyłania wiadomości. Jeśli nie wybierzesz innego profilu, telefon wykorzysta ustawienia zapisane w opcjach *Numer centrum wiadomości*, *Wiadomo¶ci wysy³ane jako* i *Wa¿no¶æ wiadomo¶ci*, znajduj±cych siê w menu *Ustawienia wiadomo¶ci*.

Jeśli np. odpowiadając na wiadomość, wybierzesz opcję *Wyślij* lub gdy zredagujesz nową wiadomość i wybierzesz opcję *Wyślij*, telefon automatycznie wykorzysta domyślny profil wysyłania wiadomości. Gdy natomiast zdefiniujesz odpowiedni profil przekazu wiadomości, będziesz je mógł wysyłać np. na numer faksu lub adres e-mail, jeśli sieć udostępnia takie możliwości. (Patrz punkt Specjalne opcje wysyłania, na stronie [64](#page-63-0)).

- Ustawienia wspólne dla wszystkich wiadomości<br>
Niżej wymienione i dostępne w menu Ustawienia wiadomości są wspólnymi ustawieniami dla<br>
wszystkich wysyłanych wiadomości, niezależnie od wybranego zestawu.<br>
 Raporty doręczeń.
	- *Odpowiedź tym samym centrum*. Ta usługa sieciowa pozwala odbiorcy wiadomości wysłać odpowiedź przez twoje centrum wiadomości.

## **Profile wiadomości<sup>1</sup>**

**68**

W podmenu Profile wiadomości, które znajduje się w menu *Ustawienia wiadomości*, możesz zmieniać ustawienia określonego profilu wiadomości<sup>2</sup>. Każdy profil wiadomości ma swoje podmenu, w którym dostepne są następujące funkcje:

- <u>● *Numer centrum wiadomości*. W tym podmenu możesz zapisać numer centrum wiadomości, który</u> jest potrzebny do wysyłania wiadomości.
- *Wiadomo¶ci wysy³ane jako*. W odniesieniu do zwyk³ych wiadomo¶ci wybierz opcjê *Tekst*, dla wysyłania faksów wybierz opcję *Faks*, itp. Pamiętaj, że opcje *Faks*, *E-mail* i *Pager* dostępne są tylko wtedy, gdy operator sieci oferuje usługę zmiany oryginalnego formatu wiadomości na inne formaty. O dostepności tych usług poinformuje cię operator sieci komórkowej.
- <u>● *Ważność wiadomości*.</u> Ta usługa sieciowa pozwala określić czas, w ciągu którego wiadomość ma być przechowywana w centrum wiadomości celem jej przekazania do adresata.

<sup>1.</sup> Menu profili wiadomości wyświetlane jest tylko wtedy, gdy karta SIM udostępnia kilka zestawów. Każdy zestaw pojawia się w oddzielnym podmenu i może mieć dowolna nazwe.

<sup>2.</sup> Liczba zestawów zale¿y od tego, ile zestawów udostêpnia karta SIM.

- *Numer odbiorcy domyślnego*. Telefon proponuje numer zapisany w tej opcji jako domyślny numer<br>
adresata wiadomości, jeżeli wybrany został właśnie ten profil wiadomości.<br>
 *Nazwa profilu wiadomości*. Tu możesz zmienić n
- 

dowiedzieć się, jaki był przybliżony czas trwania i koszt nawiązanych przez ciebie połączeń (usługa sieciowa).

Opcje o nazwach Połączenia nie odebrane, Połączenia odebrane i Wybierane numery pozwalają:

- wywołać numer
- $\bullet~$  zapisać numer w spisie telefonów
- •zobaczyć datę i godzinę połączenia
- $\bullet~\,$  wyświetlić, edytować i usunąć numer z listy

Uwaga: Telefon rejestruje odebrane i nie odebrane połączenia tylko wtedy, gdy sieć udostępnia funkcję identyfikacji linii połączeń (CLI), telefon jest włączony i znajduje się w zasięgu sieci komórkowej.

# **Połaczenia nie odebrane (Menu 2-1)**

Ta funkcja pozwala zapoznać się z listą dziesięciu numerów telefonów, z których ostatnio próbowano (bez powodzenia) uzyskać połączenie z twoim telefonem (usługa sieciowa).

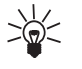

**Wskazówka:** Gdy pojawi się komunikat o nieodebranych połączeniach, naciśnij Lista, aby zobaczyć wykaz takich połączeń. Jeśli chcesz oddzwonić na jeden z tych numerów, naciśnij

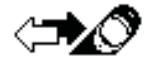

**Odebrane połączenia (Menu 2–2)**<br>Ta funkcja pozwala wyświetlić listę dziesięciu numerów telefonów, od których ostatnio odebrałeś<br>połączenia (usługa sieciowa).<br>Wybierane numery (Menu 2–3)<br>W tym podmenu możesz wyświetlić dzi

próbowałeś połaczyć.

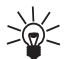

**70**

Wskazówka: Aby szybko dotrzeć do listy ostatnio wybieranych numerów, jednokrotnie naciśnij  $\bullet$ , gdy telefon znajduje się w trybie gotowości.

# Usuń listy ostatnich połączeń (Menu 2-4)

To menu pozwala usunąć wszystkie numery telefonów zapisane w podmenu *Połgczenia nie odebrane*, *Odebrane połączenia* i *Wybierane numery*. Pamiętaj, że tej operacji nie da się cofnąć.

Numery te zostaną także wykasowane w następujących dwóch przypadkach:

- $\bullet~\,$  Kiedy wyłączysz telefon z kartą SIM, która nie jest jedną z pięciu ostatnio używanych w telefonie kart SIM.
- Kiedy zmienisz ustawienia w menu 'Poziom zabezpieczeñ' (Menu 4-6-5).

# Czas połączeń (Menu 2-5)

Ta funkcja pozwala sprawdzić czas trwania przychodzących i wychodzących połączeń (czas wyrażony w godzinach, minutach i sekundach). Liczniki czasu można ustawić na zero, korzystając z funkcji Zeruj

liczniki czasu (Menu 2-5-5). Do wyzerowania liczników potrzebny jest kod zabezpieczający. (Patrz<br>punkt Kody dostępu, na stronie [107](#page-106-0)).<br>**Uwaga:** Aktualna taryfa za czas połączeń telefonicznych może się zmieniać w zależnoci o

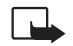

Ta usługa sieciowa pozwala sprawdzić koszt ostatniego połączenia i koszt wszystkich połączeń. Koszty połaczeń pokazywane sa oddzielnie dla każdej karty SIM. Funkcja *Limit kosztów* pozwala ustalić maksymalny koszt swoich połączeń w postaci liczby impulsów lub jednostek monetarnych. Nawiązywanie i odbieranie połączeń na swój rachunek jest możliwe do wyczerpania się limitu kosztów. Liczba pozostałych do wykorzystania jednostek wyświetlana jest w trybie gotowości. Dla ustalenia limitu kosztów może być potrzebny kod PIN2. Opcja *Pokaż w walucie* służy do wyboru jednostek, w jakich ma być wyświetlany pozostały do wykorzystania limit kosztów. Może to być liczba impulsów telefonicznych albo liczba jednostek monetarnych w określonej walucie. Do wybrania waluty lub jednostki mo¿e byæ potrzebny kod PIN2. Skontaktuj siê z operatorem sieci. Opcja *Zeruj liczniki* pozwala od nowa ustawić liczniki kosztów połączeń. Do tego jest potrzebny kod PIN2. (Patrz punkt [Kody dostêpu](#page-106-0), na stronie [107](#page-106-0)).

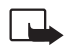

Uwaga: Po wyczerpaniu limitu kosztów można się będzie połączyć tylko z numerem alarmowym 112.

Aktualna taryfa za czas połączeń telefonicznych może się zmieniać w zależnoci od sieci, sposobu zliczania czasu połączeń, itp.

**E**<br>
W menu *Profile* możesz zmienić i dostosować dźwięki telefonu do różnych sytuacji,<br>
W menu *Profile* możesz zmienić i dostosować dźwięki telefonu do różnych sytuacji,<br>
Włączanie profilu użytkownika<br>
U Włączanie profil

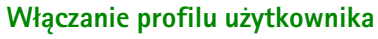

szybko naciśnij klawisz  $\boxed{0}$ . Następnie użyj  $\boxed{v}$  lub  $\boxed{\wedge}$ , aby przejść do profilu, który chcesz uaktywnić, po czym naciśnij OK.

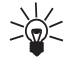

**Wskazówka:** Szybko naciśnij klawisz (**W** (w trybie gotowości). Z kolei naciśnij klawisz z numerem profilu i odczekaj trzy sekundy. Aby uaktywnić np. profil *Milczy*, najpierw naciśnij szybko klawisz  $\begin{array}{|c|c|c|c|c|} \hline \textbf{0} & \textbf{p} & \textbf{c} & \textbf{c} \end{array}$  .

## <span id="page-71-0"></span>**Dostosowywanie profili**

1. Naciśnij Menu przejdź do opcji *Profile* i naciśnij Wybierz. Pojawi się lista następujących opcji: *Ogólne*, *Milczy*, *Spotkanie*, *Na dworze*, *Pager*, *Zestaw samoch.*, *Mikrozestaw*.

**Uwaga:** Jeśli telefon nie został podłaczony do zestawu samochodowego CARK-91 lub mikrozestawu HDC-9P, opcje Zestaw samoch. i Mikrozestaw nie pojawią wśród pozycji w menu *Profile*. Wystarczy jednak raz podłączyć te urządzenia, aby w menu stale znajdowały się ustawienia profili *Zestaw samoch.* i *Mikrozestaw*.

- 2. Wskaż żądany profil i naciśnij Opcje.
- 3. Wybierz funkcję *Dopasuj* i naciśnij OK.

Uwaga: W wyniku wyboru opcji *Uaktywnij* następuje tylko włączenie wskazanego profilu, którego jednak nie da się w ten sposób dostosować do własnych potrzeb.

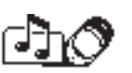
Opcja *Uaktywnij* nie będzie dostępna, jeśli telefon zostanie podłączony do zestawu<br>samochodowego CARK-91 lub mikrozestawu HDC-9P.<br>4. Wskaż ustawienie, które chcesz adaptować, i naciśnij Wybierz.<br>5. Wybierz żądaną opcję i

- 
- 

ustawienia danego profilu:

• *Sygnał nadejścia poł.* pozwala ustalić sposób sygnalizowania przychodzących połączeń głosowych. Do wyboru są tu następujące opcje: *Ciggły, Rosngco, 1 dzwonek, 1 sygnał* i Nie.

Gdy *Sygnał nadejścia poł.* ustawisz na *Nie*, wówczas nie bedzie słychać ani dzwonka, ani żadnych innych sygnałów dźwiękowych. Taki tryb milczenia oznaczony jest symbolem  $\ddot{\bullet}$ .

• *Dźwięk dzwonka* – pozwala wybrać rodzaj dźwięku sygnalizującego połączenia głosowe.

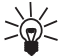

- **Wskazówka:** Na liście dźwieków sprowadzonych poprzez usługę OTA może znajdować się iednocześnie pieć różnych dźwieków dzwonka. Jeśli poprzez OTA sprowadzisz jakiś dźwięk dzwonka w sytuacji, gdy lista dźwięków jest zapełniona, nowym dźwiękiem możesz zastąpić jeden z zapisanych już na tej liście.
- •*Głośność dzwonka* – pozwala ustawić poziom głośności dzwonka i sygnału nadejścia wiadomości.
- *Sygnalizacja wibracjami* nadejście połączenia głosowego lub wiadomość sygnalizowane jest drganiami telefonu. Sygnalizacja wibracjami nie działa, gdy telefon jest podłączony do zasilacza lub ładowarki.
- •*Dźwięk sygnału wiadomości* – pozwala wybrać dźwięk sygnalizujący nadejście wiadomości.
- 
- 
- *Dźwięki klawiszy* opcja, która pozwala ustalić głośność dźwięków klawiszy, a także wyłączyć te<br>
 *Dźwięki ostrzeżeń* opcja, która pozwala włączać i wyłączać dźwięki ostrzegające. Przykładem<br>
takiego dźwięku może by
	- czym naciśnij Zaznacz.

O tym, jak do grupy osób przypisać dźwięk dzwonka i znak graficzny (tzw. logo) przeczytasz w punkcie Ustawienie dźwięku dzwonka i znaku graficznego grupy osób oraz zmiana jej nazwy, na stronie [49](#page-48-0).

• *Odbiór samoczynny* (tylko w profilach *Zestaw samoch.* i *Mikrozestaw*) – opcja, w której telefon odbiera połączenia głosowe już po kilku sekundach.

Uwaga: Z funkcji tej można korzystać tylko wtedy, gdy telefon jest podłaczony do mikrozestawu lub do zestawu samochodowego z czujnikiem zapłonu, przy czym zapłon musi być włączony.

• *Światło* (tylko w profilu Zestaw samoch.) – opcja, która pozwala ustawić podświetlenie klawiatury i wy¶wietlacza na *Tak* lub na dzia³anie *Samoczynne*.

## **Zmiana nazw profili**

Nazwy profili mo¿esz zmieniaæ zgodnie ze swym upodobaniem, ale nie dotyczy to profili *Ogólne*, *Zestaw samoch.* i *Mikrozestaw*.

- 1. Naciśnij Menu, użyj **verzektów do kolegacz**a do pozycji *Profile*, po czym naciśnij Wybierz.
- 2. Wskaż profil, którego nazwę chcesz zmienić, i naciśnij Opcje. Następnie przejdź do funkcji *Przemianuj* i naciśnij OK.
- **74**©2000 Nokia Mobile Phones. All rights reserved.

**Fundach Menual School Menual School Menual School Menual School Menual School Menual School Menual School Menu<br>
<b>Fundacific Menual School Menual School Menual School Menual School Menual School Menual School Menual School** 

## ■ **Ustawienia (Menu 4)**

## **Budzik (Menu 4-1)**

W menu *Budzik* (Menu 4-1) możesz tak ustawić telefon, aby o określonej godzinie włšczył alarm. Aby dotrzeć do tego podmenu, naciśnij Menu (telefon powinien być w trybie gotowości), następnie przejdź do menu *Ustawienia* i naci¶nij **Wybierz**.

Formaty godziny w ustawieniach budzika i zegara są takie same, tzn. 12- lub 24-godzinne. Symbol  $\bullet$ w górnej części wyświetlacza oznacza, że alarm jest włączony, tzn. że budzik został ustawiony na *Włączony*. Budzik zadziała nawet wtedy, gdy telefon jest wyłączony.

### **Gdy nadejdzie czas budzenia**

Telefon zacznie emitować sygnał alarmu. Na wyświetlaczu pojawi się słowo *Algrm!* i bedzie pulsowało pod¶wietlenie telefonu.

Aby wyłączyć alarm, naciśnij Stop. Jeśli odczekasz minutę lub naciśniesz Drzemka, alarm wyłączy się na kilka minut, po czym włączy się ponownie.

Uwaga: Budzik zadziała o nastawionej godzinie nawet wtedy, gdy telefon jest wyłączony. Jeśli naciśniesz Stop, pojawi się pytanie, czy chcesz korzystać z telefonu do nawiązywania połączeń. W odpowiedzi na to pytanie naciśnij Tak lub Nie (w drugim przypadku telefon pozostanie wyłączony).

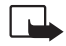

**Uwaga:** Nie włączaj telefonu w miejscach, w których korzystanie z telefonów bezprzewodowych jest zabronione lub może powodować zakłócenia radiowe bądź inne zagrożenia.

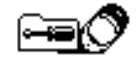

Zegar (Menu 4–2)<br>
Telefon jest wyposażony w zegar. W trybie gotowości aktualny czas pokazywany jest w prawym<br>
górnym rogu wyświetlacza.<br>
W tym menu możesz włączyć lub wyłączyć opcję wyświetlania godziny (*Włączony* lub *Wy* 

### **Nastawianie zegara**

**76**

- 1. Będąc w Menu 4-2, naciśnij Wybierz.
- 2. Przejdź do opcji *Przestaw zegar* i naciśnij Wybierz.
- 3. Wprowadź aktualną godzinę i naciśnij OK.

W menu zegara znajdują się jeszcze następujące funkcje: *Wiadomości* (Menu 1), *Spis połgczeń* (Menu 2), *Budzik* (Menu 4-1) i *Kalendarz* (Menu 8).

**Uwaga:** Jeśli bateria będzie przez dłuższy czas wyjęta z telefonu, może zaistnieć potrzeba ponownego nastawienia zegara.

## **Ustawienia połączeń (Menu 4-3)**

### **Dowolny klawisz odbioru (Menu 4-3-1)**

Gdy ta funkcja jest włączona (ustawiona na *Tak*), przychodzące połączenia będziesz mógł odbierać przez krótkie naciśnięcie dowolnego klawisza (z wyjątkiem  $\begin{bmatrix} 0 & i & n \end{bmatrix}$ ).

### **Wy³±czono ponowne wybieranie (Menu 4-3-2)**

Włączenie tej funkcji (ustawienie na *Tak*) spowoduje, że telefon wykona do 10 prób połączenia się z wybranym numerem, jeśli kolejne próby się nie powiodą.

**Proste wybieranie (Menu 4-3-3)**<br>
Gdy ta funkcja jest włączona (ustawiona na *Tak*), opisy (nazwy) i numery telefonów przypisane do<br>
klawiszy prostego wybierania (<a> do  $\bullet$ ) można wywoływać przez naciśnięcie i przytrzym

Gdy ta usługa jest aktywna, będziesz informowany o przychodzących połączeniach w trakcie trwania innego połączenia. (Patrz punkt Połączenia oczekujące, na stronie [31](#page-30-0)).

### Linia połączeń wychodzących (Menu 4-3-5)

Do karty SIM można przypisać dwa numery abonenckie, a tym samym - dwie linie telefoniczne. W menu 4-3-5 możesz wybrać linię, która ma służyć do nawiązywania połączeń. Możesz także zabezpieczyć telefon przed możliwością takiego wyboru. Więcej informacji w tej sprawie udzieli ci operator sieci lub dostawca usług.

Jeśli wybierzesz linię 2, ale nie wykupiłeś abonamentu na tę usługę sieciową, nie będziesz mógł nawiązywać żadnych połączeń. Niezależnie jednak od dokonanego wyboru, przychodzące połączenia będziesz mógł odbierać z obu linii.

Aby uniknąć takiego przypadku, możesz wyłączyć tę funkcję, wybierając z listy opcji pozycję *Blokada*.

Wskazówka: W trybie gotowości możesz przełączać się z jednej linii na drugą przez naciśnięcie i przytrzymanie  $\bullet$ .

### Podsumowanie po każdym poł. (Menu 4-3-6)

Jeśli włączysz tę funkcję (ustawisz ją na *Tak*), telefon będzie na krótko wyświetlał czas trwania i koszt ostatniego połaczenia (usługa sieciowa).

**Example 18 Faks lub transmisja danych (Menu 4–3–7)**<br>
Menu to służy do przesyłania faksów i transmisji danych. Abyś mógł korzystać z tej funkcji, musisz<br>
najpierw uaktywnić port IR telefonu (Menu 9), albo podłączyć telefon

dzwonisz. Opcja *Ustala sieć* decyduje, czy ta funkcja ma być włączona lub wyłączona (ustawiona na *Tak* lub *Nie*), przy czym ustawienie domyślne będzie takie, jakie uzgodnisz z operatorem sieci.

Uwaga: Numeracja menu *Podsumowanie po każdym poł., Faks lub transmisja danych* oraz *Wysyłam* własny numer może być różna. Jeśli karta SIM nie obsługuje funkcji *Linia połgczeń wychodzgcych*, to menu *Podsumowanie po ka¿dym po³.* ma numer 4-3-5, menu *Faks lub transmisja danych* ma numer 4-3-6 i menu *Wysy³am w³asny numer* ma numer 4-3-7.

## **Ustawienia telefonu (Menu 4-4)**

### **Jêzyk (Menu 4-4-1)**

**78**

W tym menu możesz wybrać język, w jakim mają być wyświetlane teksty. Wybór opcji *Samoczynnie* jest równoznaczny z wyborem języka karty SIM.

Wybór języka ma również wpływ na format godziny i daty w następujących funkcjach: *Budzik* (Menu 4-1), *Zegar* (Menu 4-2) i *Kalendarz* (Menu 8).

### **Informacja o sieci (Menu 4-4-2)**

Jest to usługa sieciowa, która pozwala tak ustawić telefon, aby informował o korzystaniu z sieci działającej w oparciu o technologię MCN (Micro Cellular Network).

**Powitanie (Menu 4–4–3)**<br>To menu pozwala wprowadzić tekst komunikatu powitania (o długości do 44 znaków), który będzie<br>wyświetlany w momencie włączenia telefonu.<br>Wybór sieci (Menu 4–4–4)<br>Sieć komórkową można wybrać automat

komórkowych.

W trybie *Reczny* pokazana będzie lista dostępnych sieci, spośród których będziesz mógł wybrać taką, która ma zawartą umowe (tzw. roaming) z operatorem sieci macierzystej. W przypadku braku takiej umowy wyświetlony zostanie komunikat *Brak dostępu*; należy wówczas wybrać inną sieć. Telefon pozostanie w trybie recznego wyboru sieci do momentu, gdy przełaczysz go na tryb samoczynny albo gdy zmienisz kartê SIM.

### Potwierdzaj usługi SIM (Menu 4-4-5)

(Patrz punkt Usługi SIM (Menu 11), na stronie [102](#page-101-0)).

## **Ustawienia komunikacji (Menu 4-5)**

### **Serwis informacyjny (Menu 4-5-1)**

Ta usługa sieciowa pozwala odbierać od operatora sieci wiadomości o różnej tematyce (np. stan pogody lub warunki na drogach). Aby dowiedzieć się o dostępnych tematach i ich numerach, skontaktuj się z operatorem sieci.

Jeśli w tym menu wybierzesz opcję *Tak*, będziesz otrzymywał wiadomości o udostępnianej przez sieć tematyce. Listę tematów można edytować, a każdy temat zaznaczyć jako aktywny lub nieaktywny.

Wykaz tematów wyświetla listę dostępnych w sieci tematów. Przez wybór opcji *Tematy* możesz dodać<br>do tej listy nowy temat. Wprowadź numer tematu i jego nazwę. Listę tematów możesz też edytować<br>lub usunąć.<br>Funkcja Język słu

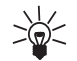

*Archiwum* lub w jednym z nowo utworzonych folderów.

### Odsłuchaj wiadomości głosowe (Menu 4-5-2)

Z chwilą wejścia to tego podmenu, telefon samoczynnie wywoła twoją pocztę głosową o numerze zapisanym w Menu 4-5-3. Pamiętaj, że poczta głosowa jest usługą sieciową, czyli że można z niej korzystać dopiero po wykupieniu abonamentu.

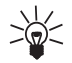

**80**

**Wskazówka:** Aby wywołać pocztę głosową, naciśnij i przytrzymaj **(100)**, gdy telefon znajduje się w trybie gotowości.

Gdy nad lewym klawiszem wyboru widnieje tekst **Odsłuch**, naciśnięcie tego klawisza wywoła numer poczty głosowej.

### **Numer poczty g³osowej (Menu 4-5-3)**

To menu służy do przechowywania i edycji numeru poczty głosowej. Poczta głosowa jest usługą sieciową. Więcej informacji, w tym również numer poczty głosowej, otrzymasz od operatora sieci.

### Edytor poleceń obsługi (Menu 4-5-4)

Z tego podmenu można wysyłać do operatora sieci zlecenia na usługi (tzw. polecenia USSD), takie jak np. polecenie uaktywnienia danej usługi. Więcej informacji na ten temat udzieli ci operator sieci.

**Ustawienia zabezpieczeń (Menu 4–6)**<br>
Telefon jest wyposażony w kompleksowy system zabezpieczeń, który uniemożliwia osobom trzecim<br>
korzystanie z telefonu i karty SIM. (Patrz punkt Kody dostępu, na stronie [107](#page-106-0)).<br> **Żądanie** 

funkcji potrzebna jest znajomość kodu PIN. Kod PIN jest zwykle dostarczany wraz z kartą SIM. Jeśli go nie otrzyma³e¶, skontaktuj siê z operatorem sieci. Swój kod PIN mo¿esz zmieniæ w menu *Zmiana kodów dostêpu* (Menu 4-6-6).

Uwaga: Jeżeli trzy razy z rzędu wprowadzisz błędny kod PIN, karta SIM zostanie zablokowana i będziesz musiał wprowadzić kod PUK, aby ją odblokować. (Patrz punkt Kody dostępu, na stronie [107\)](#page-106-0). Uwaga: Niektóre karty SIM nie pozwalają wyłączyć żądania kodu PIN.

### Usługa zakazu połączeń (Menu 4-6-2)

Ta usługa sieciowa pozwala ograniczyć nawiązywanie i odbieranie połączeń telefonicznych. Do korzystania z tej funkcji niezbędna jest znajomość hasła zakazu.

Na połączenia możesz nałożyć jedno z następujących ograniczeń:

- •*Połgczenia wychodzące* – aby całkowicie zablokować nawiązywanie połączeń.
- *Połączenia między- narodowe* aby zablokować połączenia z zagranicą, kiedy przebywasz w swoim kraju.
- *Międzynarodo- we, oprócz do własnego kraju* aby zablokować połączenia z zagranicą, oprócz połączeń z własnym krajem (kiedy przebywasz za granicą).
- *Połączenia przychodzące* aby zablokować możliwość odbioru połączeń.

• Połączenia odbierane za granicą – aby zablokować możliwość odbioru połączeń, kiedy przebywasz<br>
za granicą.<br>
Dla każdego z powyższych ustawień możesz wybrać opcję *Uaktywnij, Anuluj* lub *Sprawdż stan* (aby<br>
zobaczyć rodz

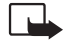

połączenia z pewnymi numerami alarmowymi (np. 112 lub inny urzędowy numer alarmowy) w niektórych sieciach komórkowych.

### **Wybieranie ustalone (Menu 4-6-3)**

Jeśli karta SIM na to pozwala, możesz ograniczyć wychodzące połaczenia do określonej grupy numerów telefonicznych. Do zapisywania i edytowania listy takich numerów potrzebny jest kod PIN2.

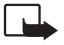

Uwaga: Gdy opcja ustalonych połączeń jest włączona, można uzyskać jedynie połączenia z pewnymi numerami alarmowymi (np. 112 lub inny urzêdowy numer alarmowy) <sup>w</sup> niektórych sieciach komórkowych.

### **Grupa zamkniêta (Menu 4-6-4)**

Ta usługa sieciowa pozwala określić grupę osób, z którymi możesz nawiązywać połączenia i które mogą łączyć się z tobą. Ustawienie *Domyślnie* tej funkcji będzie takie, jakie uzgodni właściciel karty SIM z operatorem sieci. Zamknięta grupa abonentów oznaczona jest ikoną " . Więcej informacji na ten temat udzieli ci dostawca usług lub operator sieci komórkowej.

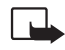

Uwaga: Gdy włączona jest opcja połączeń w obrębie zamkniętej grupy użytkowników, można uzyskać jedynie połaczenia z pewnymi numerami alarmowymi (np. 112 lub inny urzêdowy numer alarmowy) w niektórych sieciach komórkowych.

- <span id="page-82-0"></span>**Poziom zabezpieczeń (Menu 4–6–5)**<br>Aby zapobiec korzystaniu z telefonu przez osoby trzecie, zastosuj tzw. kod zabezpieczający. W tym celu<br>ustaw funkcję *Poziom zabezpieczeń* na opcję *Telefon* lub *Pamięć*.<br>• Jeśli wybierz
- Jeśli wybierzesz opcję *Pamięć*, kod zabezpieczający będzie niezbędny do korzystania z wewnêtrznego spisu telefonów.

Kod zabezpieczający jest też potrzebny do korzystania z innych funkcji, takich jak np. usuwanie pozycji ze spisu telefonów lub przywracanie ustawieñ fabrycznych.

Fabryczne ustawiony kod zabezpieczający jest ciągiem cyfr 12345. Kod ten należy zastąpić innym, korzystając w tym celu z menu 4-6-6 Zmiana kodów dostępu. Nowy kod trzymaj w sekrecie i jego zapis przechowuj w bezpiecznym miejscu (innym ni¿ telefon).

Uwaga: Jeżeli pięć razy z rzędu wprowadzisz błędny kod zabezpieczający, telefon zostanie zablokowany i przez następne pięć minut nie przyjmie nawet poprawnego kodu.

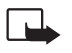

**Uwaga:** Zmiana poziomu zabezpieczeñ spowoduje usuniêcie z listy wszystkich ostatnio nawiązanych połączeń.

### <span id="page-82-1"></span>**Zmiana kodów dostêpu (Menu 4-6-6)**

W tym menu można zmieniać następujące kody dostępu: kod zabezpieczający, kod PIN, kod PIN2 i hasło zakazu. Kody te składają się wyłącznie z cyfr od 0 do 9. Na wyświetlaczu pojawi się żądanie podania zarówno starego, jak i nowego kodu. Pojawi się też żądanie potwierdzenia nowego kodu przez ponowne wprowadzenie tego kodu.

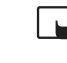

**Example 19 September 112**<br> **Example 112** (takich jak np. 112), aby nie dopucić do przypadków niepotrzebnego wywołania numeru<br>
alarmowego.<br> **Przywróć ustawienia fabryczne (Menu 4–7)**<br>
Niektóre ustawienia menu można przywró

## ■ **Przekaz poł. (Menu 5)**

Ta usługa sieciowa pozwala kierować przychodzące połączenia na inny numer telefonu (np. na numer poczty głosowej). Szczegółowych informacji na ten temat udzieli ci dostawca usług.

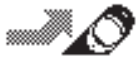

W Menu 5 możesz wybrać jeden z następujących rodzajów przekazu:

- *Przekazuj wszystkie rozmowy*. Wszystkie połączenia głosowe będą przekazywane, a ich nadejście nie będzie sygnalizowane dźwiękiem dzwonka.
- *Przekazuj kiedy zajęte.* Połączenia głosowe będą przekazywane wtedy, gdy twój numer będzie zajęty.

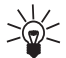

**84**

**Wskazówka:** Jeśli funkcja *Przekazuj kiedy zajęte* jest włączona, wówczas odmowa przyjęcia połączenia spowoduje przekazanie go na inny numer.

- <u>● *Przekazuj kiedy nie odbieram*. Połączenie głosowe będzie przekazane wtedy, gdy nie odbierzesz</u> telefonu w ustalonym czasie.
- *Przekazuj kiedy niedostępny*. Połączenie głosowe zostanie przekazane, jeśli telefon jest wyłączony lub poza zasięgiem sieci komórkowej.

- *Przekazuj kiedy nie odbieram.* Połączenia głosowe będą przekazywane w przypadkach, gdy: twój<br>numer będzie zajęty, nie odbierzesz połączenia, telefon będzie wyłączony lub poza zasięgiem sieci<br>komórkowej.<br>• *Przekazuj wsz*
- 
- 

wyłaczyć te funkcje, lub *Sprawdź stan*, aby sprawdzić, czy przekazywanie połączeń jest aktywne.

¯eby wy³±czyæ ka¿d± opcje przekazywania, wybierz podmenu *Anuluj wszystkie przekazy*.

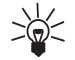

**Wskazówka:** Jeśli uaktywnisz opcję *Przekazuj wszystkie rozmowy*, a telefon znajduje się w trybie gotowości, wówczas na wyświetlaczu pojawi się ikona . Gdy korzystasz z dwóch linii telefonicznych, wówczas wskaźnikiem dla pierwszej z nich bedzie  $1.4$ . a dla drugiej –  $\mathbf{H}$ .

## ■ **Gry (Menu 6)**

Telefon oferuje do wyboru trzy gry: *Snake II*, *Pairs II* i *Opposite*.

Uwaga: Abyś mógł korzystać z tej funkcji, telefon musi być włączony. Nie włączaj telefonu w miejscach, w których korzystanie z telefonów bezprzewodowych jest zabronione lub może powodować zakłócenia radiowe bądź inne zagrożenia.

## **Aby rozpocząć nową grę**

- 1. Naciśnij Menu, przejdź do pozycji *Gry* i naciśnij Wybierz.
- 2. W grach *Pairs II* i *Opposite* wybierz opcjê *Nowa gra*. W grze *Snake II* wybierz opcjê *1 gracz*.

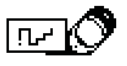

**Aby rozpocząć grę dla dwóch graczy**<br>
W grze *Snake II* mogą brać udział dwie osoby, których telefony są kompatybilne, mają wbudowaną tę<br>
samą grę i połączone są przez porty IR. Przed grą, w której mają uczestniczyć dwie o

## **Opcje gier**

- *Nowa gra* rozpoczyna nowa sesję gry.
- *Poziom* pozwala wybrać poziom trudności wybranej gry. Użyj lub /^), aby wybrać poziom trudno¶ci, po czym naci¶nij **OK**.
- *Instrukcje* pomagają zrozumieć reguły i sposób prowadzenia gry. Tekst instrukcji można przeglądać za pomoca  $\sqrt{\ }$ lub  $\wedge$ .
- *Rekord* pokazuje najwy¿szy z uzyskanych wyników.
- *Dalej* pozwala wznowić przerwaną grę.
- *Ostatni widok* pokazuje koñcowy rezultat gry natychmiast po jej zakoñczeniu.
- *Ustawienia* pozwala włączać i wyłączać towarzyszące grze światła i dźwięki.

## ■ Kalkulator (Menu 7)

Telefon wyposażony jest w kalkulator, przy pomocy którego można dodawać, odejmować, mnożyć i dzielić liczby, a także przeliczać kursy walut. Kalkulator ma

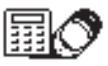

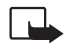

ograniczoną dokładność i mogą pojawić się błędy wynikające z zaokrąglania wyników, zwłaszcza w<br>przypadku wielokrotnych działań dzielenia.<br>**Uwaga:** Abyś mógł korzystać z tej funkcji, telefon musi być włączony. Nie włączaj t

- 1. Naciśnij Menu, przejdź do *Kalkulator* i naciśnij Wybierz.
- 2. Gdy na wyświetlaczu pojawi się '0', wprowadź pierwszą liczbę, czyli pierwszy argument działania. Aby zmienić znak liczby na przeciwny, naciśnij Opcje, przejdź do *Zmień znak* i naciśnij Wybierz. Aby wprowadzić separator dziesiętny, naciśnij  $\bullet$ .
- 3. Aby dodawać, naciśnij  $\bullet$  jeden raz (pojawi się znak +). Aby odejmować, naciśnij  $\bullet$  dwa razy (pojawi się znak –). Aby pomnożyć, naciśnij  $\bullet$  trzy razy (pojawi się znak \*). Aby podzielić, naciśnij  $\bullet$  eztery razy (pojawi się znak /). Drugi sposób: naciśnij Opcje, wskaż żądaną opcję i naciśnij Wybierz.
- 4. Wprowadź drugą liczbę, czyli drugi argument działania. Powtarzaj te kroki tyle razy, ile potrzeba. Naciśnij Usuń, aby usunąć błędnie wprowadzone cyfry lub znaki.
- 5. Aby otrzymać wynik działania, naciśnij Opcje. Przejdź do *Wynik* i naciśnij Wybierz.
- 6. Aby rozpocząć nowe obliczenia, najpierw naciśnij i przytrzymaj Usuń.

- 
- **Aby przeliczyć walutę**<br>1. Aby wprowadzić kurs wymiany, naciśnij Opcje, przejdź do *Kurs wymiany* i naciśnij Wybierz.<br>2. Wskaż jedną z wyświetlanych opcji i naciśnij Wybierz. Wprowadź kurs wymiany (naciśnięcie CON)<br>2. Wska
	-

## ■ **Kalendarz (Menu 8)**

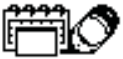

Główna funkcją kalendarza jest przypominanie o umówionych spotkaniach, urodzinach, o potrzebie zatelefonowania i o innych sprawach do załatwienia. W dniu planowanego spotkania lub rocznicy urodzin telefon wyemituje sygnał dźwiękowy, przypominając o czekających cię zadaniach.

Uwaga: Abyś mógł korzystać z tej funkcji, telefon musi być włączony. Nie włączaj telefonu w miejscach, w których korzystanie z telefonów bezprzewodowych jest zabronione lub może powodować zakłócenia radiowe bądź inne zagrożenia.

## **Przegl±danie kalendarza**

### **Widok dnia**

Na widoku dnia pokazana jest data oraz ikony, które wyróżniają sporządzone dla danego dnia notatki. (Patrz punkt [Wprowadzanie notatek do kalendarza](#page-89-0), na stronie [90](#page-89-0)).

Aby otworzyć widok dnia, naciśnij Menu, przejdź do *Kalendarz* i naciśnij Wybierz.

Widok notatki<br>Widok notatki pozwala ci zapoznać się z treścią wybranej notatki.<br>Aby otworzyć widok notatki:<br>Mając otwarty widok dnia, naciśnij Opcje, przejdź do *Notki dnia* i naciśnij Wybierz<br>Lista tygodni<br>Lista tygodni p

### Aby otworzyć listę tygodni:

- 1. Mając otwarty widok dnia, naciśnij Opcje.
- 2. Przejdź do opcji *Przegl.tygodni* i naciśnij Wybierz.

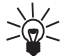

Wskazówka: Lista dni i lista tygodni pozwalają szybko wybrać określoną datę, wprowadzając ją z klawiatury. Jeśli dzisiaj jest np. 9 dniem miesiąca, to wpisanie cyfry 3 spowoduje przeskok do 3 dnia następnego miesiąca.

## **Opcje widoków kalendarza**

Opcje kalendarza pozwalają robić notatki i wysyłać je przez port IR lub w postaci wiadomości tekstowych.

Wśród opcji znajdują się również takie, które pozwalają usuwać, edytować, powtarzać i przemieszczać notatki. Istnieje też opcja, która w odniesieniu do notatek typu *Spotkanie, Połgczenie* i *Przypomn.* pozwala skopiować notatkę do rubryki innego dnia lub też powtarzać ją co dzień, co tydzień, co dwa tygodnie bądź co rok.

W ramach opcji *Ustawienia* można w kalendarzu przestawić datę i godzinę, a także wybrać format (sposób) wyświetlania godziny, daty i dni tygodnia. Z kolei opcja Auto-usuwanie pozwala ustawić

Telefon tak, aby po upływie określonego czasu automatycznie kasował stare notatki. Powtarzające się<br>notatki (np. przypomnienie o urodzinach) nie zostaną jednak usunięte.<br>
■<br> **Wprowadzanie notatek do kalendarza**<br>
1. W menu

- <span id="page-89-0"></span>
- 
- 3. Wskaż jeden z niżej wymienionych rodzajów notatek i naciśnij Wybierz. Sposób wprowadzania liter i cyfr omówiony jest w punkcie [Zapisywanie nazw i numerów telefonów](#page-35-0), na stronie [36](#page-35-0).
	- $Spotkanie$  ( $\blacksquare$ )

Wprowadź notatkę (lub znajdź opis w spisie telefonów) i naciśnij OK. Następnie wprowadź godzine i naciśnij OK.

• *Połączenie* (  $\equiv$  )

Wprowadź żądany numer telefonu (lub znajdź go w spisie telefonów) i naciśnij OK. Następnie wprowadź żadany opis (lub znajdź go w spisie telefonów) i naciśnij OK. Powtórz tę samą czynność, aby wprowadzić godzinę planowanej rozmowy telefonicznej.

•  $Urodziny (\equiv)$ 

Wprowadź nazwisko osoby i naciśnij OK. To samo zrób z dniem i rokiem urodzenia (opcjonalnie). Jeśli wprowadzisz rok urodzenia, w notatce (po nazwisku) pojawiać się też bedzie wiek solenizanta.

•  $Przypomn$ . ( $\geq$ 

Wprowadź treść notatki i naciśnij OK.

**90**

4. Posłuż się **Werter Markowska** zać żądaną opcję alarmu (nie dotyczy notatki typu *Przypomn.*) i<br>naciśnij Wybierz.<br>O powiązaniu dźwięku alarmu z notatką informuje wskaźnik  $\bullet$ , który jest widoczny w trakcie<br>przeglądania

### **W³±czenie siê alarmu przypisanego notatce**

Podświetlenie telefonu pulsuje słychać krótkie sygnały dźwiekowe, a na wyświetlaczu pojawia się notatka (dotyczy to również trybu *Milczy*). Gdy jest to notatka typu Połgczenie, możesz łatwo połączyć się z wyświetlanym numerem przez naciśnięcie  $\bullet$ . Aby wyłączyć alarm i przeczytać notatkę, naciśnij Pokaż, a jeśli nie chcesz przeczytać notatki, naciśnij Wyjdź.

# <span id="page-90-0"></span>■ **£±cze IR (Menu 9)**

To menu pozwala przygotować telefon do odbioru danych przez port na podczerwień (IR). Aby móc korzystać z połączeń IR, urządzenie, z którym chcesz nawiązać połączenie, musi być zgodne z IrDA. Przez port IR telefonu można wysyłać i odbierać dane w rodzaju wizytówek (nazwy i numery w spisie telefonów) i notatek kalendarza. Transfer tego rodzaju danych jest możliwy tylko między kompatybilnymi urządzeniami (np. między telefonem i komputerem).

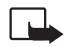

Uwaga: Abyś mógł korzystać z tej funkcji, telefon musi być włączony. Nie włączaj telefonu w miejscach, w których korzystanie z telefonów bezprzewodowych jest zabronione lub może powodować zakłócenia radiowe bądź inne zagrożenia.

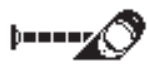

- **Jak wysyłać i odbierać dane przez port IR**<br>1. Porty IR obu urządzeń (nadajnika i odbiornika) muszą znajdować się dokładnie naprzeciw siebie, a<br>1. Porty IR obu urządzeń (nadajnika i odbiornika) muszą znajdować się dokładni
	-
	- 3. Wysyłający dane powinien natomiast wybrać żądaną funkcję IR i rozpocząć proces transmisji.

Jeśli transmisja danych nie rozpocznie się w ciągu dwóch minut od momentu uaktywnienia portu IR, połączenie na podczerwień zostanie przerwane i trzeba je będzie ponownie nawiązać.

**Uwaga:** Telefon spełnia wymagania normy Class 1 Laser Product.

## **Sprawdzanie stanu połączenia IR**

Stan połaczenia IR określa wskaźnik  $P^{\bullet}$ .

Ciągłe wyświetlanie znaku  $\mathbf{P}$ = oznacza, że połączenie IR jest aktywne, a więc że telefon może wysyłać i odbierać dane przez port IR.

Jeśli znak  $\blacktriangleright$  = nie pojawia się w ogóle, oznacza to brak połączenia IR.

Pulsowanie wskaźnika  $\overline{P}$  = oznacza, że telefon próbuje połączyć się z innym urządzeniem, albo że połączenie IR zostało przerwane.

## ■ Internetowe usługi w telefonii komórkowej (WAP)

Dostawcy usług WAP (Wireless Application Protocol) posiadają i utrzymują w Internecie własne strony, przeznaczone specjalnie dla użytkowników telefonów

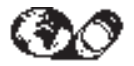

©2000 Nokia Mobile Phones. All rights reserved.

**92**

komórkowych. Poprzez te strony świadczone są rozmaite usługi, takie jak operacje bankowe,<br>doniesienia prasowe, prognozy pogody, rozkłady lotów itp.<br>**Uwaga:** Skontaktuj się z operatorem sieci i (lub) dostawcą usług WAP, aby

WML (Wireless Mark-Up Language). Strony WWW, które utworzone sa w jezyku HTML (Hyper Text Mark-Up Language), nie sa dostepne za pośrednictwem telefonu komórkowego.

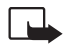

**Uwaga:** Abyś mógł korzystać z tej funkcji, telefon musi być włączony. Nie włączaj telefonu, gdy używanie telefonów bezprzewodowych jest zabronione lub może powodować zakłócenia radiowe bądź inne zagrożenia.

Do usług WAP możesz uzyskać dostęp poprzez menu *Usługi* (Menu 10), jeśli wcześniej zapisałeś wymagane to tego ustawienia połaczeń.

## **Ustawienia telefonu potrzebne do korzystania z usług WAP**

Zanim będziesz mógł uzyskać dostęp do usług WAP, musisz zapisać wymagane ustawienia połączeń, które umożliwią ci odwiedzanie oferowanych stron WAP.

Odpowiednie ustawienia połączeń otrzymasz od dostawców usług WAP. Ustawienia te mogą ci być przesłane w wiadomości tekstowej, a możesz też wprowadzić je recznie.

Ustawienia połączeń możesz zapisać w jednym z pięciu dostępnych w telefonie zestawów. Każdy zestaw połączeń zawiera ustawienia wymagane tylko dla jednej usługi WAP, przy czym dla każdej usługi WAP wystarczy zapisać odpowiednie ustawienia tylko raz.

**Zapisywanie ustawień otrzymanych w postaci wiadomości tekstowej**<br>
Gdy ustawienia otrzymasz w postaci wiadomości tekstowej, na wyświetlaczu zobaczysz komunikat<br>
Odebrano ustawienia usług.<br>
• Aby zapisać otrzymane ustawieni

- 
- Zapisz lub Wróć, aby odpowiednio zapisać ustawienia lub wrócić listy opcji.

### <span id="page-93-0"></span>**Rêczne wprowadzanie ustawieñ**

Uwaga: Ustawienia połączeń otrzymasz od dostawców usług WAP. Udzielą ci oni bardziej szczegółowych informacji.

- 1. Naciśnij Menu, przejdź do pozycji Usługi i naciśnij Wybierz.
- 2. Wskaż pozycję *Ustawienia* i naciśnij Wybierz.
- 3. Naciśnij Wybierz, gdy na wyświetlaczu zobaczysz Ustawienia poł..
- 4. Wskaż zestaw połączeń i naciśnij Opcje.
- 5. Przejdź do *Edycja* i naciśnij Wybierz.

Do wyboru są tu następujące ustawienia:

- *Strona główna* wpisz adres strony głównej danego zestawu połączeń
- *Typ po³±czenia* wybierz po³±czenie *Ci±g³e* lub *Czasowe*
- *Zabezpieczenie ³±cza* wybierz *Tak* lub *Nie*.

Uwaga: Włączenie zabezpieczenia spowoduje, że telefon będzie próbował wykorzystać bezpieczną linię połączeń (jeśli ta usługa jest aktywna). Gdy nie ma dostępu do takiej linii,

©2000 Nokia Mobile Phones. All rights reserved.

**94**

**Fundacis menuposta menupo a funkcję zabezpieczającą, tzn. ustawić ją na** *Nie***.<br>Funkcizyć funkcję zabezpieczającą, tzn. ustawić ją na** *Nie.***<br>Nośnik – wybierz SMS lub Dane. Szybkość i koszty połączeń są różne w zależności o** <u>● *Nośnik* – wybierz *SMS* lub *Dane. Szybkość i koszty połączeń są różne* w zależności od wybranego</u> nośnika. O cenach i innych szczegółach dowiesz się od dostawcy usług WAP.

Wprowadź wyszczególnione niżej ustawienia w sposób zalecony przez dostawcę usług.

**No¶nik: SMS**

*Numer serwera*

*Numer us³ug*

**No¶nik: Dane**

*Numer Dial-up*

*Adres IP*

*Sposób weryfikacji* - wybierz *Bezpieczna* lub *Normalna*

*Typ transmisji danych* - wybierz *Analogowy* lub *ISDN*. Wybór typu transmisji decyduje równie¿ o szybkości przesyłania danych. W przypadku wyboru *ISDN* szybkości transmisji danych mogą wynosiæ tylko *9600* i *14400* bps.

*Szybkość transmisji* - w opcji *Automatycznie* szybkość przesyłania danych ustalana jest samoczynnie, ale nie dotyczy to przypadku, gdy jako tryb transmisji wybrano *ISDN*. O szybkość transmisji danych decyduje też dostawca usług.

*U¿ytkownik*

*Has³o*

Edycja ustawień<br>
W telefonie jest miejsce na pięć zestawów połączeń. Aby dodać nowy zestaw, musisz zastąpić nim<br>
jeden z pięciu już używanych zestawów. Więcej szczegółów znajdziesz w punkcie Ręczne<br>
w prowadzanie ustawień,

jakim ma się pojawiać tekst strony. Niektóre strony WML mają wyłączoną funkcję zawijania tekstu (wiersze, gdy zbyt długie, są obcinane). Aby móc przeczytać cały tekst, powinieneś wówczas właczyć te funkcję, czyli że ustawić ją na *Tak*.

- 1. Naciśnij Menu, przejdź do pozycji Usługi i naciśnij Wybierz.
- 2. Wskaż pozycję *Ustawienia* i naciśnij Wybierz.
- 3. Przejdź do Ustawienia wyświetlania i naciśnij Wybierz.
- 4. Zaznacz Zawijanie tekstu lub *Wyświetlanie grafiki* i naciśnij Wybierz.
- 5. Wybierz *Tak* lub *Nie* w odniesieniu do funkcji *Zawijanie tekstu* oraz *Tak* lub *Nie* w odniesieniu do funkcji *Wy¶wietlanie grafiki*.

Uzyskiwanie dostępu do stron WAP<br>
Po zapisaniu wszystkich wymaganych ustawień będziesz mógł uzyskać dostęp do stron WAP. Istnieją<br>
trzy różne sposoby uzyskania dostępu do stron WAP:<br>
• Przez otwarcie strony głównej (wybór

- 
- 
- Przez wprowadzenie adresu strony WAP (wybór *Idź do adresu* spośród opcji menu *Usługi*)

Najpierw powinieneś uaktywnić zestaw połączeń tej usługi WAP, z której chcesz skorzystać. Uaktywnić możesz tylko jeden zestaw.

### Jak uaktywnić zestaw połączeń

- 1. Naciśnij Menu, przejdź do pozycji Usługi i naciśnij Wybierz.
- 2. Wskaż pozycję Ustawienia i naciśnij Wybierz.
- 3. Naciśnij Wybierz, gdy na wyświetlaczu zobaczysz Ustawienia poł..
- 4. Wska¿ ¿±dany zestaw po³±czeñ i naci¶nij **Opcje**. Nastêpnie przejd¼ do funkcji *Uaktywnij* i naci¶nij **Wybierz**.

### **Dostep do strony WAP przez otwarcie strony głównej**

- 1. W trybie gotowości naciśnij Menu, przejdź do pozycji *Usługi* i naciśnij Wybierz.
- 2. Aby połaczyć się ze strona główna usługi, naciśnij Wybierz, gdy podświetlony jest napis *Strong g³ówna*.

### **Zak³adki**

W pamięci telefonu możesz zapisać do 15 adresów ulubionych lub często odwiedzanych stron WAP.

**98**

- 
- 
- 
- **ECOMBET SOLUTION DE SOLUTE DE SOLUTE SOLUTION SE SUBMINISTER SURFERING SURFERING SURFERING SURFERING SURFERING SURFERING SURFERING SURFERING SURFERING SURFERING SURFERING SURFERING SURFERING SURFERING SURFERING SURFERING**

Wskazówka: Zakładke możesz dodać również w trakcie przegladania strony. Najpierw naciśnij Opcje, po czym przejdź do pozycji Zakładki i naciśnij Wybierz. Następnie naciśnij Opcje, wskaż pozycję Zapisz *zak³.* i naci¶nij **OK**.

### **Dostep do strony WAP z wykorzystaniem zakładek**

- 1. Naciśnij Menu, przejdź do pozycji *Usługi* i naciśnij Wybierz.
- 2. Wskaż pozycję Zakładki i naciśnij Wybierz.
- 3. Wybierz żadaną zakładkę i naciśnij Opcje. Aby połączyć się z usługą, wskaż pozycje *Idź do* i naciśnij **OK**.

Uwaga: Zakładka może być powiązana z zestawem połączeń, z którego korzystałeś przy jej pierwszym wprowadzeniu. Jeśli zakładka nie działa (może się wówczas pojawić tekst *Sprawdź ustawienia*), wtedy prawdopodobnie będziesz musiał uaktywnić inny zestaw połączeń.

### **Dostêp do strony WAP przez wprowadzenie jej adresu**

- 1. Naciśnij Menu, przejdź do pozycji *Usługi* i naciśnij Wybierz.
- 2. Wskaż pozycję *Idź do adresu* i naciśnij Wybierz.
- 3. Wprowadź adres strony WAP, którą chcesz odwiedzić (użyj klawisza  $\leftrightarrow$ ) do wprowadzania znaków specjalnych) i naciśnij OK.

Uwaga: Nie ma potrzeby wprowadzania prefiksu http://, ponieważ zostanie on dodany<br>automatycznie. Jeśli jednak korzystasz z protokółu innego niż http (takiego, jak np. ftp), odpowiedni<br>prefiks będziesz musiał wprowadzić ręc

### **Klawisze u¿ywane do nawigacji po stronach WAP**

- Naciśnij  $\leftrightarrow$  np. po to, aby wybrać łącze
- U¿yj klawiszy przewijania ( i ) do przegl±dania strony WAP
- •Naciśnij , aby rozłączyć się ze stroną WAP i zakończyć jej przeglądanie
- Użyj klawiszy  $2$ ∞ $\cdot$   $\cdot$   $\cdot$   $\cdot$  do wprowadzania liter i cyfr, a klawisza  $\cdot$   $\cdot$  , do wprowadzania znaków specjalnych.
- •Naciśnij prawy klawisz wyboru  $\heartsuit$ , aby np. wrócić do poprzednio przeglądanej strony WAP.
- •Naciśnij lewy klawisz wyboru  $\heartsuit$ , aby np. wyświetlić listę opcji.

Jeśli w trakcie przeglądania szczegółów usługi naciśniesz Opcje, na wyświetlaczu pojawi się lista aktualnie dostępnych opcji. Przejdź do żądanej opcji i naciśnij Wybierz. Niżej wymienione są niektóre z opcji, które mogą być dostępne w trakcie przeglądania stron. *Strona g³ówna* (dostêp do strony g³ównej), *Prze³aduj* (prze³adowanie strony), *Wybierz* (wybór ³±cza), *Wstecz* (powrót do poprzednio przegl±danej strony WAP), *Ustawienia wy¶wietlania* (ustawienia dotycz±ce tekstu i grafiki), *Zak³adki* (dodawanie nowych zak³adek), *U¿yj numeru* (wyodrębnianie numerów z usługi, z której korzystasz, lub z wyświetlanej strony), *Idź do adresu* 

(wprowadzanie adresu strony WAP, do której chcesz uzyskaæ dostêp), *Opró¿niæ cache* (usuwanie

zawartości pamięci cache), *Info o zabezp*. (sprawdzenie, czy połączenie jest bezpieczne) oraz *Wyjdź*<br>
(zakończenie przeglądania).<br> **Jak pozbyć się zawartości pamięci cache**<br>
Informacje lub usługi, do których dotarłeś, pr

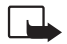

Uwaga: Jeśli uzyskałeś lub próbowałeś uzyskać dostęp do poufnych, wymagających podania hasła informacji (np. do własnego konta bankowego), przed ponownym użyciem telefonu powinieneś wyczyścić pamieć cache, aby w ten sposób zabezpieczyć poufność tego rodzaju danych.

- 1. Naciśnij Menu, przejdź do pozycji *Usługi* i naciśnij Wybierz.
- 2. Aby usunać zawartość pamieci cache telefonu, przejdź do pozycji *Opróżnić cache* i naciśnij **Wybierz**.

## **Certyfikaty zabezpieczeñ**

Do korzystania z niektórych usług będziesz potrzebował certyfikatu zabezpieczeń. Certyfikat zabezpieczeń zapewnienia bezpieczeństwo komunikacji z bramą WAP lub serwerem. Certyfikaty służą do identyfikacji bram WAP lub certyfikatów serwera, a można je sprowadzić w trakcie przeglądania stron WAP.

Pewność co do poprawności identyfikatora bramy WAP lub serwera bedziesz miał tylko wtedy, gdy sprawdzona zostanie autentyczność i okres ważności sygnatury bramy WAP lub certyfikatu serwera. Na wyświetlaczu pojawi się komunikat informujący np. o tym, że nie można zweryfikować identyfikatora bramy lub serwera WAP, że brama lub serwer WAP nie jest autentyczny lub że w

telefonie nie masz odpowiedniego certyfikatu zabezpieczeń. Po sprowadzeniu z Internetu<br>wymaganego certyfikatu możesz go przejrzeć, a następnie zapisać lub usunąć. Jeśli certyfikat<br>zapiszesz, zostanie on wprowadzony na list

- 
- 2. Wskaż pozycję *Ustawienia* i naciśnij Wybierz.
- 3. Przejdź do pozycji *Certyfikaty zabezp.* i naciśnij Wybierz.

Uwaga: Pojawienie się ikony bezpieczeństwa oznacza, że transmisja danych między telefonem i bramą WAP lub serwerem (identyfikowanym przez *Adres IP* w menu *Ustawienia po³.*) jest kodowana i bezpieczna. Nie oznacza to jednak, że zabezpieczona jest transmisja danych między bramą i serwerem (miejscem, w którym znajdują się poszukiwane zasoby). Zabezpieczenie transmisji danych między brama i serwerem leży w gestii operatora sieci.

## <span id="page-101-0"></span>■ Usługi SIM (Menu 11)

Niezależnie od funkcji samego telefonu, karta SIM może oferować dodatkowe usługi, do których dostęp otwiera menu 11. Menu 11 pokazuje się tylko wtedy,

gdy obsługuje je karta SIM. Nazwa i zawartość tego menu zależy całkowicie od tego, jakie usługi są dostępne.

Informacji o dostepności, opłatach i sposobach korzystania z usług SIM udzieli ci dostawca karty SIM, a więc operator sieci komórkowej lub dostawca usług sieciowych.

Telefon można ustawić tak, aby pokazywał komunikaty potwierdzeń przesyłane między telefonem i siecią, gdy korzysta się z usług SIM. Wystarczy w tym celu wybrać opcję *Z zapytaniem*, która znajduje się w menu 4-4-5 (*Potwierdzaj usługi SIM*).

Uwaga: Z dostępem do tej usługi może się wiązać potrzeba wysłania wiadomości tekstowej (SMS) lub zatelefonowania, a wiêc poniesienie dodatkowych kosztów.

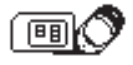

**7. Transmisja danych i przesyłanie faksów**<br>
Telefon, gdy jest podłśczony do PC kablem szeregowym lub przez port IR, umożliwia transmisję danych<br>
do innych urządzeń.<br>
Abyś mógł wysyłać i odbierać faksy i e-maile, łączyć si

## ■ Podłączanie telefonu do komputera

### **Instalowanie aplikacji komunikacyjnych i sterowników modemu**

- 1. Sprawdź, czy aplikacja komunikacyjna została poprawnie zainstalowana w komputerze. O tym, jak należy instalować określoną aplikację dowiesz się z jej dokumentacji.
- 2. W swoim komputerze zainstaluj niezbêdne sterowniki. Najlepiej zrobisz, gdy skorzystasz z aplikacji znajdujących się na dostarczonej płycie CD-ROM. O sposobie instalowania aplikacji do obsługi modemu dowiesz się z instrukcji zawartych na płycie CD-ROM bądź na stronach internetowych firmy Nokia (www.forum.nokia.com).

Source Communication problemów przeczytasz natomiast w pliku Readmetext, który<br>
znajdziesz na płycie CD-ROM, a także na stronach internetowych firmy Nokia<br>
(www.forum.nokia.com).<br> **HSCSD – High Speed Circuit Switched Data** 

- 
- **Jak korzystać z aplikacji komunikacyjnych**<br>Wykonaj jedną z następujących czynności:<br>W przypadku korzystania z połączenia na podczerwień (IR):<br>• Uaktywnij połączenie IR przez wybór Menu 9.<br>• Zadbaj, aby porty na podczerwie
- 
- 

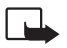

### ■**Zdejmowanie i zamiana Identyfikator**

**Informacje dodatkowe**<br> **Informacje dodatkowe**<br> **Informacje dodatkowe**<br> **Informacje dodatkowe**<br> **Informacje izamiana Identyfikatory**<br> **Informacje izamiana Identyfikatory**<br> **Informacje is a Interpretately dostępneść**<br> **Info** Srebrną plakietkę z przodu telefonu można zastąpić nową, zawierającą np. nazwisko lub inny identyfikator właściciela. Identyfikatory dostępne są jedynie z Club Nokia (www.club.Nokia.com). Dostępność plakietek może być różna w różnych krajach.

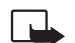

**Uwaga:** Plakietki te należy przechowywać w miejscu niedostępnym dla małych dzieci.

## **Zdejmowanie plakietki**

- 1. Włóż paznokieć między plakietkę i dolne złącze telefonu (1.).
- 2. Podważ paznokciem plakietkę (2.) i wysuń ją całkowicie z uchwytu (3.).

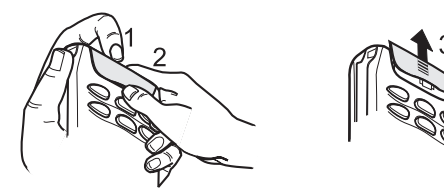

- 
- 

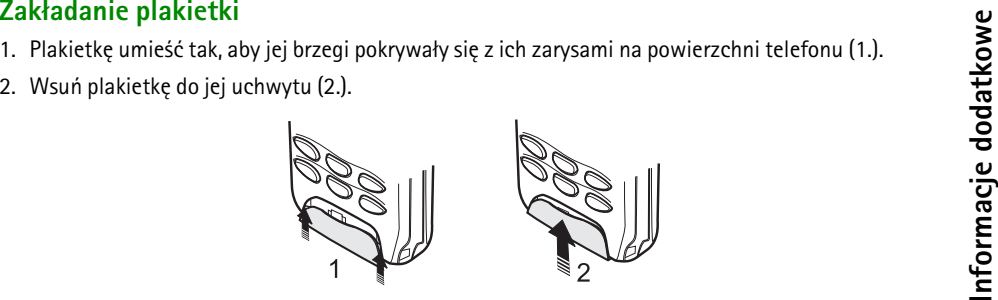

## <span id="page-106-0"></span>■ **Kody dostêpu**

Omówione tu kody dostępu stanowią system zabezpieczeń, który uniemożliwia osobom trzecim korzystanie z telefonu i karty SIM.

Kody dostepu (z wyjątkiem kodu PUK i kodu PUK2) można zmieniać w Menu 4-6-6 (patrz niżej).

## **Kod zabezpieczający (5 cyfr)**

Kod zabezpieczający pozwala zapobiec korzystaniu z telefonu przez osoby nieupoważnione. Fabryczne ustawiony kod zabezpieczający jest ciągiem cyfr 12345. Aby zapobiec korzystaniu z telefonu przez osoby trzecie, kod ten powinieneś zmienić, korzystając w tym celu z menu *Ustawienia* (patrz Poziom [zabezpieczeñ \(Menu 4-6-5\)](#page-82-0) na stronie [83](#page-82-0) oraz [Zmiana kodów dostêpu \(Menu 4-6-6\)](#page-82-1) na stronie [83](#page-82-1)). Nowy kod trzymaj w sekrecie i w miejscu bezpiecznym, innym ni¿ telefon.

Kod PIN (od 4 do 8 cyfr)<br>
Kod PIN (Personal Identification Number) uniemożliwia osobom trzecim korzystanie z karty SIM. Kod<br>
PIN dostarczany jest zwykle wraz z kartą SIM. Jeśli opcja żądania kodu PIN jest włączona (Menu 4-

## **Kod PUK (8 cyfr)**

Kod PUK (Personal Unblocking Key) jest potrzebny do zmiany zablokowanego kodu PIN. Kod PUK bywa dostarczany z kartą SIM. Jeśli tak nie jest, kod ten otrzymasz od operatora sieci. Jeśli zgubisz ten kod, skontaktuj siê z operatorem sieci komórkowej.

## **Kod PUK2 (8 cyfr)**

Kod PUK2, dostarczany z niektórymi kartami SIM, jest potrzebny do zmiany zablokowanego kodu PIN2. Jeśli zgubisz ten kod, skontaktuj się z operatorem sieci komórkowej.

### **Has³o zakazu**

Hasło zakazu jest potrzebne przy korzystaniu z usługi 'Zakaz połączeń'. Hasło to otrzymasz od operatora sieci komórkowej.

**108**
- 
- 
- **Informacje o bateriach**<br>
 Žródłem zasilania telefonu jest ładowalna bateria.<br>
 Žródłem zasilania telefonu jest ładowalna bateria.<br>
 Pamiętaj, że nowa bateria osiąga pełną wydajność dopiero po dwóch lub trzech cyklach
- $\bullet$   $\;\;$  Używaj wyłącznie baterii zatwierdzonych przez producenta telefonu. Również do ładowania baterii  $\;$ stosuj wyłacznie ładowarki zatwierdzone przez producenta.
- •Jeśli ładowarka nie jest używana, odłącz ją od zasilania. Nie pozostawiaj baterii podłączonej do ładowarki na dłużej niż tydzień, ponieważ przeładowanie baterii skraca jej żywotność. Gdy w pełni naładowana bateria pozostaje nie używana, z upływem czasu rozładuje się samoistnie.
- $\bullet~$  Jeśli chcesz wydłużyć czas efektywnej pracy baterii NiMH, musisz ją od czasu do czasu rozładować. Można to zrobić przez pozostawienie telefonu właczonego (do momentu jego automatycznego wyłączenia) albo przez użycie funkcji rozładowywania. Nie próbuj rozładowywać baterii w jakikolwiek inny sposób.
- •Ekstremalne temperatury niekorzystnie wpływają na proces ładowania baterii. Może ona wymagać uprzedniego ogrzania lub ochłodzenia.
- $\bullet~$  Jeśli bateria jest na wyczerpaniu tak, że telefon będzie mógł pracować jeszcze tylko kilka minut, pojawi siê na krótko komunikat *Bateria s³aba* i wyemitowany zostanie ostrzegawczy sygna³ dźwiękowy. Gdy napięcie baterii będzie już za niskie dla prawidłowej pracy telefonu, pojawi się

©2000 Nokia Mobile Phones. All rights reserved. **<sup>109</sup>**

- 
- 
- komunikat *Bateria pusta*, wyemitowany zostanie sygnał dźwiękowy, a po chwili telefon sam się<br>
wyłączy.<br> **Obsługa baterii**<br>
 Bateria powinna być używana tylko zgodnie z jej przeznaczeniem.<br>
 Nigdy nie używaj niesprawnej urzadzenia.
	- $\bullet~\,$  Pozostawienie baterii w gorących lub zimnych miejscach, takich jak zamknięty samochód latem lub zimą, spowoduje zmniejszenie jej pojemności i żywotności. Staraj się zawsze przechowywać baterie w temperaturze od 15 ℃ do 25 ℃ (59 F do 77 F). Telefon z przegrzaną lub nadmiernie ochłodzoną bateria może przez chwile nie działać nawet wtedy, gdy bateria jest w pełni naładowana. Sprawność baterii jest szczególnie niska w temperaturach poniżej zera.
	- Nigdy nie wrzucaj baterii do ognia!

Zużyte baterie należy obowiązkowo przekazać do recyklingu lub pozbyć się ich zgodnie z lokalnymi przepisami.

Nie wolno wyrzucać baterii do miejskich pojemników na śmieci!

**Eksploatacja i konserwacja telefonu**<br>
Produkt ten należy do szczytowych osiągnięć nowoczesnej techniki i wymaga umiejętnego posługiwania się nim.<br>
Przestrzeganie poniższych wskazówek zapewni spełnienie wszystkich warunków

- 
- 
- 
- 
- 
- •Nie próbuj otwierać telefonu. Niefachowa ingerencja może spowodować jego uszkodzenie.
- •Nie rzucaj, nie upuszczaj i nie obijaj telefonu. Nieostrożne obchodzenie się z telefonem może spowodować uszkodzenia podzespołów elektronicznych.
- •Do czyszczenia telefonu nie stosuj żrących chemikaliów, rozpuszczalników lub silnych detergentów. Przecieraj telefon miękką szmatką zwilżoną roztworem łagodnego mydła.
- •Nie maluj i nie lakieruj telefonu. Farba lub lakier moga skleić ruchome cześci telefonu i uniemożliwić prawidłowe działanie.

• Jeśli stwierdzisz jakiekolwiek usterki w działaniu telefonu, baterii, ładowarki lub innych akcesoriów, dostarcz<br>urządzenie do najbliższego autoryzowanego serwisu. Uzyskasz tam pomoc w rozwiązaniu problemu i w<br>ewentualnej

**112**©2000 Nokia Mobile Phones. All rights reserved.

### **Bezpieczeñstwo w ruchu drogowym**

**Ważne! – Informacje o bezpieczeństwie**<br> **Expieczeństwo w ruchu drogowym**<br>
Nie używaj telefonu bezprzewodowego podczas prowadzenia pojazdu. Jeśli jednak musisz skorzystać z telefonu,<br>
zaparkuj samochód, zanim rozpoczniesz Nie używaj telefonu bezprzewodowego podczas prowadzenia pojazdu. Jeśli jednak musisz skorzystać z telefonu, zaparkuj samochód, zanim rozpoczniesz rozmowe. Telefon powinien zawsze znajdować się w swoim uchwycie. Nie kładź telefonu na fotelu pasażera lub w innym miejscu, z którego mógłby spaść na skutek nagłego hamowania.

Korzystanie z sygnalizacji telefonu w połączeniu ze światłami lub klaksonem pojazdu na drogach publicznych jest niedozwolone.

Pamiętaj, że bezpieczeństwo na drodze jest zawsze najważniejsze!

# **¦rodowisko pracy**

Pamiętaj o konieczności stosowania się do obowiązujących na danym obszarze przepisów. Zawsze wyłączaj telefon, gdy jego używanie jest zabronione lub może powodować zakłócenia radiowe bądź inne.

Zanim podłaczysz dodatkowe urządzenie do telefonu lub jego akcesoriów, zapoznaj się z instrukcją jego obsługi (przepisami bezpieczeństwa). Nie podłączaj urządzeń nie przeznaczonych do współpracy z tym telefonem.

Telefon – podobnie jak inne przenośne urządzenia radiowe – aby prawidłowo i bezpiecznie działał, powinien być używany tylko we właściwej pozycji. (Rozmawiając, trzymaj telefon przy uchu.)

Nie kieruj wiązki promieniowania podczerwonego (IR) w stronę oczu. Nie dopuszczaj do zakłóceń działania innych urządzeń wykorzystujących promieniowanie IR.

### **Urz±dzenia elektroniczne**

W większości nowoczesne urządzenia elektroniczne są dobrze ekranowane od wpływu sygnałów o częstotliwości radiowej (RF). Spotyka się jednak i takie, które nie są dostatecznie zabezpieczone przed sygnałami RF telefonu komórkowego.

Stymulatory serca<br>
Odległość między stymulatorem serca i ręcznym telefonem komórkowym powinna być nie mniejsza niż 20 cm. Jest<br>
Odległość między stymulatorem serca i ręcznym telefonem komórkowym powinna być nie mniejsza ni

- 
- 
- 
- 

aparat jest odpowiednio zabezpieczony przed oddziaływaniem fal o częstotliwości radiowej (RF).

Wyłączaj telefon we wszystkich placówkach służby zdrowia, jeśli wymagają tego wywieszone przepisy. W szpitalach i innych placówkach zdrowia korzysta się często z aparatury, która jest niezwykle czuła na fale radiowe emitowane ze źródeł zewnętrznych.

Pojazdy mechaniczne<br>
Segnały radiowe (RF) mogą mieć niekorzystny wpływ na działanie niewłaściwie zabezpieczonych układów<br>
elektroniczne układy kontroli szybkości, układy poduszki powietrznej).<br>
Wątpliwości w tym zakresie

## ■ Warunki fizyko-chemiczne grożące eksplozją

Wyłącz telefon, jeśli znajdziesz się w pomieszczeniu, w którym warunki fizyko-chemiczne mogą doprowadzić do wybuchu. Zastosuj się wtedy do wszystkich poleceń i instrukcji. W takiej sytuacji jedna iskra może spowodować eksplozję, w jej rezultacie uszkodzenie ciała, a nawet śmierć.

Zaleca się wyłączanie telefonu na terenie stacji benzynowych. Należy też pamiętać o zakazie używania sprzętu radiowego w rejonach składowania i dystrybucji paliw, w sąsiedztwie zakładów chemicznych oraz w rejonach przeprowadzania wybuchów.

Miejsca, w których może dojść do wybuchu, są czesto (ale nie zawsze) odpowiednio oznakowane. Do takich należą pomieszczenia pod pokładem łodzi, miejsca składowania i przepompowywania chemikaliów, pojazdy napędzane ciekłym gazem (propan, butan), tereny, których powietrze zawiera chemikalia bądź pyły metali albo kurz pochodzący z ziaren roślin zbożowych, a także wszystkie inne miejsca, w których ze wzgledów bezpieczeństwa silnik samochodu należałoby wyłączyć.

## ■ **Pojazdy mechaniczne**

**115**

Instalacja i konserwacja telefonu w samochodzie powinna być wykonywana wyłącznie przez autoryzowany serwis. Niewłaściwa instalacja lub naprawa może zagrażać bezpieczeństwu użytkownika oraz spowodować utrate wszelkich gwarancji.

©2000 Nokia Mobile Phones. All rights reserved.

Systematycznie sprawdzaj, czy wszystkie elementy wyposażenia telefonu w samochodzie są odpowiednio<br>
2012 zainstalowane i czy poprawnie działają.<br>
W sąsiedztwie telefonu i elementów jego wyposażenia nie powinny znajdować si

### ■**Telefony alarmowe**

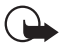

WAŻNE! Opisywany telefon, jak każdy inny telefon komórkowy, wykorzystuje sygnały radiowe, komórkowa i naziemna sieć telefoniczną oraz funkcje zaprogramowane przez użytkownika. Nie zapewnia to możliwości połaczenia w każdych warunkach. Wobec tego, jeśli zachodzi konieczność przekazania wa¿nych i pilnych informacji (np. wezwanie pogotowia ratunkowego), nie nale¿y nigdy polegać wyłącznie na telefonie komórkowym.

Pamiętaj, że telefonowanie i odbieranie połączeń możliwe jest tylko wtedy, gdy telefon jest włączony i znajduje się w obszarze, w którym moc sygnału sieci komórkowej jest wystarczająca dla zapewnienia łączności. Uzyskanie połaczenia z numerem alarmowym może być niemożliwe w pewnych sieciach komórkowych lub w przypadkach, gdy uaktywnione są niektóre usługi sieciowe lub/i funkcje telefonu. Ewentualne watpliwości rozstrzygnie operator sieci komórkowej.

- 
- 
- 

4 Aby połączyć się z numerem alarmowym:<br>
1. Jeśli telefon nie jest włączony, włącz go.<br>
Niektóre sieci komórkowe wymagają zainstalowania w telefonie ważnej karty SIM.<br>
2. Naciśnij → tyle razy, ile potrzeba, aby skasować